\* Some of the contents of this manual may differ from your phone, depending on the software installed or your service provider.

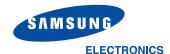

World Wide Web http://www.samsungmobile.com Printed in Korea Code No.:GH68-05752A English. 09/2004. Rev 1.0

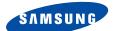

## GPRS TELEPHONE SGH-E320

# Draft version (2004. 09.15)

| Important Safety Precautions                                                                                                    | . 7                               |
|----------------------------------------------------------------------------------------------------|-----------------------------------|
| Unpacking                                                                                                    | . 9                               |
| Your phone<br>Phone layout<br>Display<br>Service light<br>Camera                                                                                    | <b>10</b><br>10<br>13<br>16<br>17 |
| Getting started<br>Installing the SIM card<br>Charging the battery<br>Switching on or off the phone                                                 | <b>18</b><br>18<br>20<br>22       |
| Call functions<br>Making a call<br>Adjusting the volume<br>Answering a call<br>Viewing missed calls<br>Quickly switching to silent mode             | <b>23</b><br>25<br>26<br>27<br>29 |
| Selecting functions and options<br>Using the soft keys<br>Selecting options                                                                         | <b>30</b><br>30<br>31             |
| Storing a number with a name<br>Using Phonebook entry options<br>Dialing a number from Phonebook<br>Speed dialing                                   | <b>33</b><br>33<br>36<br>38<br>39 |
| Searching for and dialing a number<br>in Phonebook<br>Editing a caller group<br>Deleting all of the Phonebook entries<br>Checking the memory status | 41<br>43<br>44<br>45              |

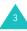

| Entering text<br>Changing the text input mode<br>Using T9 mode<br>Using Alphabet mode<br>Using Number mode<br>Using Symbol mode                                                                                                    | <b>46</b><br>47<br>48<br>50<br>51<br>51             |
|----------------------------------------------------------------------------------------------------|-----------------------------------------------------|
| Options during a call<br>Putting a call on hold<br>Using the menu functions<br>Switching off the microphone (Mute)<br>Muting or sending DTMF tones<br>Sending a sequence of DTMF tones<br>Searching for a number in Phonebook<br>Call waiting<br>Making a multi-party call | <b>52</b><br>53<br>54<br>55<br>55<br>56<br>57<br>57 |
| Using the menus<br>Accessing a menu function by scrolling<br>Using shortcuts<br>List of menu functions                                                                                                    | 60<br>61                                            |
| SIM AT                                                                                                    | 67                                                  |
| Call records<br>Missed calls (Menu 2.1)<br>Received calls (Menu 2.2)<br>Dialed calls (Menu 2.3)<br>Delete all (Menu 2.4)<br>Call time (Menu 2.5)<br>Call costs (Menu 2.6)                                                                                                  |                                                     |
| Network services                                                                                                    | 73<br>75<br>76<br>77<br>78<br>78                    |

| Sound settings                 |      |
|--------------------------------|------|
| Ringtone (Menu 4.1)            | . 81 |
| Ring volume (Menu 4.2)         | . 81 |
| Alert type (Menu 4.3)          | . 82 |
| Keypad tone (Menu 4.4)         | . 82 |
| Message tone (Menu 4.5)        |      |
| Folder tone (Menu 4.6)         |      |
| Power on/off (Menu 4.7)        | . 85 |
| Alert on call (Menu 4.8)       | . 85 |
| Extra tones (Menu 4.9)         | . 86 |
| Messages                       | . 87 |
| Text messages (Menu 5.1)       |      |
| Multimedia messages (Menu 5.2) |      |
| Push messages (Menu 5.3)       | 109  |
| Delete all (Menu 5.4)          | 109  |
| Voice mail (Menu 5.5)          | 110  |
| Broadcast messages (Menu 5.6)  | 111  |
| Memory status (Menu 5.7)       | 112  |
| Funbox                         | 113  |
| WAP browser (Menu 6.1)         | 113  |
| Games (Menu 6.2)               | 120  |
| Sounds (Menu 6.3)              | 123  |
| Images (Menu 6.4)              | 123  |
| Delete all (Menu 6.5)          | 124  |
| Memory status (Menu 6.6)       | 125  |
| Organizer                      | 126  |
| Alarm (Menu 7.1)               | 126  |
| Calendar (Menu 7.2)            | 128  |
| Time & Date (Menu 7.3)         | 130  |
| Calculator (Menu 7.4)          | 132  |
| To do list (Menu 7.5)          | 133  |
| Voice memo (Menu 7.6)          | 135  |
| Currency exchange (Menu 7.7)   | 137  |
| Camera                         | 138  |
| Take photos (Menu 8.1)         | 138  |
| My photos (Menu 8.2)           | 143  |
| Video (Menu 8.3)               | 144  |
| Memory status (Menu 8.4)       | 146  |
|                                |      |

| Phone settings                           | 147 |
|------------------------------------------|-----|
| Display settings (Menu 9.1)              | 147 |
| Greeting message (Menu 9.2)              | 150 |
| Own number (Menu 9.3)                    | 150 |
| Language (Menu 9.4)                      | 150 |
| Security (Menu 9.5)                      | 151 |
| Extra settings (Menu 9.6)                | 155 |
| Short cut (Menu 9.7)                     | 156 |
| Reset settings (Menu 9.8)                | 156 |
| Solving problems                         | 157 |
| Access codes                             | 160 |
| Phone password                           | 160 |
| PIN                                      | 161 |
| PUK                                      | 161 |
| PIN2                                     | 162 |
| PUK2                                     | 162 |
| Barring Password                         | 163 |
| Health and safety information            | 164 |
| Exposure to Radio Frequency (RF) Signals | 164 |
| For Body Operation                       | 166 |
| Precautions When Using Batteries         | 167 |
| Road Safety                              | 168 |
| Operating Environment                    | 169 |
| Electronic Devices                       | 169 |
| Potentially Explosive Environments       | 172 |
| Emergency Calls                          | 173 |
| Other Important Safety Information       | 174 |
| Care and Maintenance                     | 175 |
| Glossary                                 | 177 |
| Quick reference card                     | 185 |

## Important Safety Precautions

Read these guidelines before using your wireless phone. Failure to comply with them may be dangerous or illegal.

#### Road safety at all times

Do not use a hand-held phone while driving; park the vehicle first.

#### Switching off when refuelling

Do not use the phone at a refuelling point (service station) or near fuels or chemicals.

#### Switching off in an aircraft

Wireless phones can cause interference. Using them in an aircraft is both illegal and dangerous.

#### Switching off near all medical equipment

Switch off your phone near medical equipment. Hospitals or health care facilities may be using equipment that could be sensitive to external RF energy. Follow any regulations or rules in force.

#### Interference

All wireless phones may be subject to interference, which could affect their performance.

## Special regulations

Meet any special regulations in force in any area and always with off your phone whenever it is forbidden to use it, or when it may cause interference or danger (in a hospital for example).

#### Water resistance

Your phone is not water-resistant. Keep it dry.

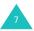

#### Sensible use

Use only in the normal position (held to the ear). Avoid unnecessary contact with the antenna when the phone is switched on.

#### Emergency call

Key in the emergency number for your present location, then press the **r** key. Give all necessary information as accurately as possible. Do not end the call until given permission to do so.

#### Keeping small children away from your phone

Keep the phone and all its parts including accessories out of the reach of small children.

#### Accessories and batteries

Use only Samsung-approved accessories and batteries. Use of any unauthorized accessories could damage your phone and may be dangerous.

#### Qualified service

Only qualified service personnel may repair your phone.

For more detailed safety information, see "Health and Safety Information" on page 164.

#### CAUTION

RISK OF EXPLOSION IF A BATTERY IS REPLACED BY AN INCORRECT TYPE. DISPOSE USED BATTERIES ACCORDING TO THE INSTRUCTIONS.

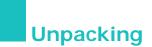

Your package contains the following items:

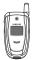

Handset

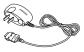

Travel Adapter

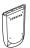

Battery

User's Manual

You can obtain the following accessories for your phone from your local Samsung dealer:

- Standard battery
- Simple handsfree car kit
   Straight headset
- Cigarette lighter adapter
   Battery charger
- Travel adapter

- Car holder

  - PC data link kit

- Hand strap
- Note: The items supplied with your phone and available accessories may be different, depending on your country or service provider.

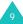

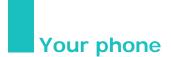

## **Phone layout**

The following illustrations show the main elements of your phone:

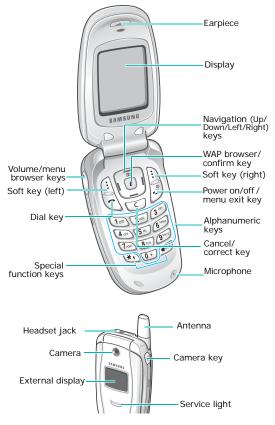

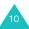

## Key(s) Description

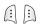

Performs the functions indicated by the screen text above them, on the bottom line of the display.

(soft keys)

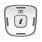

In Menu mode, scrolls through the menu options and Phonebook.

In Idle mode, the Up key allows you to quickly access the **Camera** menu and the other keys allow you to access your favorite menu directly. For more information about shortcuts, see page 156.

When entering text, moves the cursor to the left or right, depending on which side you push.

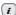

In Idle mode, directly launches the WAP (Wireless Application Protocol) browser.

In Menu mode, selects the highlighted main menu.

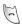

Makes or answers a call.

In Idle mode, recalls the last number you dialed or received when held down.

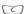

Deletes characters from the display.

In Menu mode, returns you to the previous menu level.

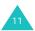

#### Your phone

| Key(s)        | Description (continued)                                              |  |  |
|---------------|----------------------------------------------------------------------|--|--|
| ()<br>()      | Ends a call. Also switches the phone on and off when held down.      |  |  |
|               | In Menu mode, cancels your input and returns the phone to Idle mode. |  |  |
| 1.00          | In Idle mode, accesses your voice mail when held down.               |  |  |
| 1∞<br>~<br>0+ | Enters numbers, letters, and some special characters.                |  |  |

- Enters special characters.Performs various functions.
  - (on the left side of the phone) During a call, adjusts the earpiece volume

In Idle mode with the phone open, adjusts the keypad tone volume. With the phone closed, turns on the external display when held down.

In Menu mode, scrolls through menu options and Phonebook.

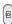

(on the right side of the phone) Turns on the camera when held down to allow you to take photos.

In Capture mode, takes a photo.

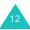

## Display

## **Display layout**

The display has 3 areas:

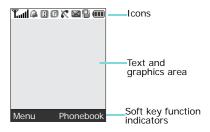

| Area         | Description                                                                                                    |
|--------------|----------------------------------------------------------------------------------------------------|
| First line   | Displays various icons. See page 14.                                                                              |
| Middle lines | Displays messages, instructions,<br>and any information that you<br>enter, such as the number you<br>are dialing. |
| Last line    | Shows the current functions assigned to the two soft keys.                                                        |

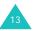

#### Your phone

## Icons

#### Icon Description

- Shows the received signal strength. The greater the number of bars, the stronger the signal.
  - Appears when you set an alarm to ring at a specified time. For details, see page 126.
  - Appears when you are out of your home area and have logged onto a different network; for example, when traveling in other countries.
  - G Appears when you are connected to the GPRS network.
  - Appears when a call is in progress.
  - Appears when you are out of your service area. When it displays, you cannot make or receive a call.
  - Appears when a new text message has been received.
  - Appears when a new voice mail message has been received.
  - Appears when a new multimedia message has been received.
  - Appears when the Call Diverting feature is activated. For details, see page 73.

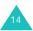

#### Icon Description (continued)

- Appears when Silent mode is active or when you set the phone to vibrate when you receive a call. For further details, see page 29 and page 82 respectively.
- Appears when Mute mode is active. For details, see page 54.

Shows the level of your battery. The more bars you see, the more power you have remaining.

## Backlight

The backlight illuminates the display and the keypad. When you press any key or open the phone, the backlight comes on and remains on for a given period of time, depending on the setting in the **Back light** menu (**Menu 9.1.4**). When no keys are pressed, the display turns off after one minute to conserve battery power.

To specify the length of time the backlight is active, set the **Back light** menu. See page 148 for further details.

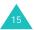

## External display

Your phone has an external display on the front of the phone. It indicates when you have an incoming call or message. It also alerts you at a specified time when you have set an alarm. The backlight turns on and the corresponding icon appears on the external display.

In Idle mode, the display shows the current time and date. You can change the color of the background image in the **Front LCD display** menu (**Menu 9.1.2**). For details, see page 148.

With the phone closed, you can take photos using the external display by pressing and holding the Camera key on the right side of the phone. See page 138.

## Service light

The service light is on the front of the phone. It flashes when services are available on the phone.

To activate or deactivate the service light, use the **Service light** menu (**Menu 9.1.5**). See page 148 for further details.

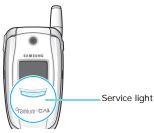

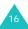

## Camera

The camera on the front of the phone allows you to take a photo or record a video while on the move.

For further details about the Camera feature, see page 138.

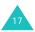

## Installing the SIM card

When you subscribe to a cellular network, you are provided with a plug-in SIM card loaded with your subscription details, such as your PIN, any optional services available, and so on.

Important! The plug-in SIM card and its contacts can be easily damaged by scratches or bending, so be careful when handling, inserting, or removing the card.

Keep all SIM cards out of the reach of small children.

- If necessary, switch off the phone by holding down the <sup>™</sup> key until the power-off image displays.
- 2. Remove the battery. To do so:
  - ① Slide the battery lock toward the top of the phone.
  - 2 Lift away the battery, as shown.

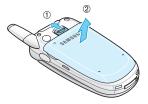

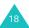

3. Slide the SIM card into the SIM card socket, as shown, so that it locks the card into position.

Make sure the gold-colored contacts of the card face into the phone.

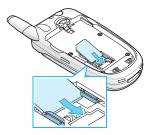

Note: When you need to remove the SIM card, slide it upward, as shown, and take it out of the socket.

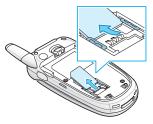

4. Place the battery so that the tabs on the end align with the slots at the bottom of the phone.

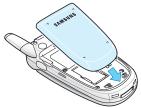

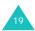

#### **Getting started**

 Press the battery down until it clicks into place. Make sure that the battery is properly installed before switching on the power.

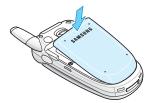

## Charging the battery

Your phone is powered by a rechargeable Li-ion battery. A travel adapter comes with your phone for charging the battery. Use only approved batteries and chargers. Ask your local Samsung dealer for further details.

The travel adapter allows you to use the phone while the battery is charging, but this causes the phone to charge more slowly.

- Note: You must fully charge the battery before using your phone for the first time. A discharged battery recharges fully in approximately 200 minutes.
- 1. With the battery in position on the phone, plug the connector of the travel adapter into the jack at the bottom of the phone.

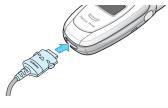

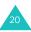

- 2. Plug the adapter into a standard AC wall outlet.
- 3. When charging is finished, unplug the adapter from the power outlet and disconnect it from the phone by pressing the buttons on both sides of the connector and pulling out the connector.

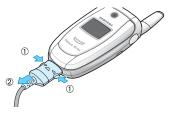

**Note**: You must unplug the adapter before removing the battery from the phone during charging; otherwise, the phone could be damaged.

## Low battery indicator

When the battery is weak and only a few minutes of talk time remain, a warning tone sounds and a message repeats at regular intervals on the display. In this case, your phone will turn off the backlight to conserve the remaining battery power.

When the battery level becomes too low, the phone automatically turns off.

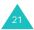

## Switching on or off the phone

- 1. Open the phone.
- 2. Press and hold the  $rac{1}{\sim}^{0}$  key until the phone switches on.
- If the phone asks you to enter a password, enter the password and press the Ok soft key or the *i* key. The password is preset to "00000000" at the factory. For further details, see page 160.
- If the phone asks for a PIN, enter the PIN and press the Ok soft key or the *i* key. For further details, see page 161.

The phone searches for your network and, after finding it, the idle screen appears on the display, as illustrated below. Now, you can make or receive calls.

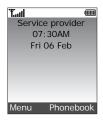

- Note: To change the language, use the Language menu (Menu 9.4). For further details, see page 150.
- When you wish to switch off the phone, hold down the <sup>™</sup> key until the power-off image displays.

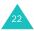

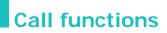

## Making a call

When the idle screen displays, enter the area code and phone number, then press the **r** key.

Note: When you activate the Auto redial option in the Extra settings menu (Menu 9.6), the phone will automatically redial up to 10 times if the person does not answer the call or is already on the phone. See page 155 for further details.

## Making an international Call

- 1. Press and hold the **O** key. The + character appears.
- 2. Enter the country code, area code and phone number and press the r key.

## Correcting the number

| To clear                      | Press the                                                                                                    |
|-------------------------------|----------------------------------------------------------------------------------------------------|
| the last digit displayed      | C key.                                                                                                    |
| any other digit in the number | Left or Right key until the<br>cursor is immediately the right<br>of the digit to be cleared. Press<br>the <b>C</b> key. You can also insert a<br>missing digit. |
| the whole display             | <b>C</b> key and hold it for more than one second.                                                                                                    |

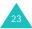

## Ending a Call

When you want to end your call, briefly press the  $\infty^{0}$  key or close the phone.

## Redialling the last number

The phone stores the numbers of the calls you have dialed, received, or missed, if the call recipient or caller is identified. See "Call records" on page 68 for further details.

To recall any of these numbers:

- If you have typed characters on the display, press the →<sup>Φ</sup> key to return to Idle mode.
- Press the received them.
- 3. Use the Up and Down keys to scroll through the numbers until the number you want highlights.

| 4. | То                                                   | Press the                                                                                                    |
|----|------------------------------------------------------|----------------------------------------------------------------------------------------------------|
|    | dial the number                                      | 🖚 key.                                                                                                    |
|    | edit the number                                      | <b>Options</b> soft key or the<br><i>i</i> key and select <b>Edit</b> .<br>Change the number,<br>referring to "Correcting<br>the Number" on page 23. |
|    | delete the number                                    | Options soft key or the<br><i>i</i> key and select Delete.                                                                                           |
|    | delete all of the<br>numbers on the Call<br>log list | Options soft key or the<br><i>i</i> key and select Delete<br>all. For details, see<br>page 70.                                                       |

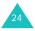

## Making a call from Phonebook

You can store phone numbers that you use regularly on the SIM card or in the phone's memory. These entries are collectively called Phonebook.

Once you have stored a number in your Phonebook, you can dial it by pressing a few keys. you can assign your most frequently-used numbers to number keys using the Speed Dial feature.

For further details about the Phonebook feature, see page 33.

## Adjusting the volume

During a call, if you want to adjust the earpiece volume, use the Volume keys on the left side of the phone.

Press the  $\land$  key to increase the volume level and the  $\lor$  key to decrease the level.

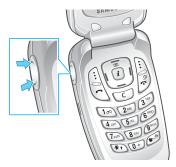

In Idle mode with the phone open, you can also adjust the keypad tone volume using these keys.

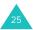

## Answering a call

When somebody calls you, the phone rings and displays the incoming call image.

The caller's phone number or name, if stored in the Phonebook, displays.

- 1. If necessary, open the folder.
- 2. Press the Accept soft key or the result key to answer the incoming call.

When the **Anykey answer** option in the **Extra settings** menu (**Menu 9.6**) is activated, you can press any key to answer a call except for the **Reject** soft key and the  $regimes ^{\oplus}$  key. See page 155.

When the **Active folder** option in the **Extra settings** menu (**Menu 9.6**) is activated, you can answer the call simply by opening the phone. See page 155.

- Note: To reject the call, press and hold the Volume keys before opening the phone, or press the **Reject** soft key or the ♠♥ key.
- 3. End the call by closing the phone or pressing the  $\mathbf{x}^{\oplus}$  key.
- **Note**: You can answer a call while using Phonebook or menu features. After ending the call, the display returns to the function screen you were using.

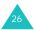

## Viewing missed calls

When you are unable to answer a call for any reason, you can find out who called you so that you can call the person back.

The number of calls you have missed displays on the idle screen immediately after a call is missed.

To view a missed call immediately:

- 1. If necessary, open the folder.
- 2. Press the View soft key or the *i* key.

The number for the most recent missed call displays, if available.

| 3. | То                                  | Press the                                                                  |
|----|-------------------------------------|----------------------------------------------------------------------------|
|    | scroll through the missed calls     | Up or Down key.                                                            |
|    | call the number displayed           | n key.                                                                     |
|    | edit or delete a missed call number | <b>Select</b> soft key or the<br><i>i</i> key. See the following sections. |

## Editing a missed call number

Note: When the number for the missed call is not available, the Edit option does not display.

- 1. Press the **Options** soft key or the *i* key and then select the **Edit** option using the Up or Down key.
- 2. Press the Select soft key or the *i* key.

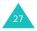

#### Call functions

3. Change the number.

| 4. | То               | Press the                                                                                 |
|----|------------------|-------------------------------------------------------------------------------------------|
|    | call the number  | 🖚 key.                                                                                    |
|    | store the number | <b>Save</b> soft key and enter a name and the location. For further details, see page 33. |

## Deleting a missed call

- 1. Press the **Options** soft key or the *i* key.
- 2. If necessary, press the Up or Down key to highlight the **Delete** option.
- 3. Press the Select soft key or the *i* key.

You can press the  ${\rm scale}^{\oplus}$  key at any time to exit the Missed Call feature.

Note: You can access the Missed Call feature at any time by selecting the Missed calls menu (Menu 2.1). For further details, see page 68.

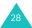

## Quickly switching to silent mode

Silent mode is convenient when you wish to stop the phone from making noise, in a theatre for example.

In Idle mode, press and hold the **#** key until the "Silent mode" message and the Vibration icon (()) display. The phone also vibrates.

In Silent mode, instead of sounds, your phone will vibrate, flash its light, or do nothing, depending on the function and the situation.

To exit and reactivate the previous sound settings, press and hold the **#** key again until the "Exit silent mode" appears. The Vibration icon (()) no longer displays.

**Note:** Activating Silent mode will not turn off the camera shutter sound.

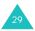

# Selecting functions and options

Your phone offers a set of functions that allow you to customize it. These functions are arranged in menus and sub-menus, accessed using the two soft keys, (i) and (i). Each menu and sub-menu allows you to view and alter the settings of a particular function.

## Using the soft keys

The roles of the soft keys vary depending on the function you are currently using; the labels on the bottom line of the display just above each key indicate their current role.

Example:

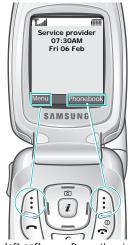

Press the left soft key to access Menu mode.

Press the right soft key to access the Phonebook feature.

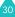

In each main menu, one of the most popular sub menus is assigned to the left soft key – for example, if you select the **Sound settings** menu, **Ringtone** is assigned to the left soft key. This allows you to quickly access the most popular menus.

## **Selecting options**

To view the various functions and options available and to select the one you want:

1. Press the appropriate soft key.

| 2. | То                                                                  | Press the                                                      |
|----|---------------------------------------------------------------------|----------------------------------------------------------------|
|    | select the:<br>• function displayed<br>• option highlighted         | Select soft key or the<br><i>i</i> key.                        |
|    | view the next function<br>or highlight the next<br>option on a list | Down key or the $\lor$ key on the left side of the phone.      |
|    | move back to the<br>previous function or<br>option on a list        | Up key or the $\land$ key<br>on the left side of the<br>phone. |
|    | move back up one<br>level in the menu<br>structure                  | <b>S</b> soft key or the <b>C</b> key.                         |
|    | exit the menu<br>structure without<br>changing the settings         | r∰ key.                                                        |

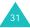

#### Selecting functions and options

In some functions, you may be asked for a password or PIN. Enter the code and press the **Ok** soft key or the i key.

Note: When you access a list of options, your phone highlights the currently active option. If, however, there are only two options, such as On/Off or Enable/Disable, your phone highlights the option that is not currently active, so that you can select it directly.

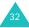

# Phonebook

You can store phone numbers and their corresponding names in both your SIM card and your phone's memory. They are physically separate but are used as a single entity, called Phonebook.

**Note**: Depending on your particular SIM card, the maximum number of phone numbers the SIM card can store may differ.

## Storing a number with a name

There are two ways to store a number:

- Using the Save soft key or the *i* key in Idle mode
- Using the Add entry option in the Phonebook
   menu

## Storing a number in Idle mode

- 1. Enter the number you want to store.
  - **Note**: If you make a mistake while entering a number, correct it using the **C** key. For further details, see page 23.
- When you are sure that it is correct, press the Save soft key or the *i* key.
- 3. Select an icon to identify the category in which the number is to be stored. Three categories are available:
  - 🗐 : Mobile phone number
  - 🕼: Office number
  - 🏠: Home number

To select the category, press the Left or Right key and press the **Select** soft key or the i key.

#### Phonebook

- Select a memory location, either SIM or Phone, by pressing the Up or Down key and press the Select soft key or the *i* key.
  - Note: When you change phones, any numbers stored in your SIM card are automatically available with the new phone, whereas any numbers stored in the phone's memory will need to be reentered.
- Enter a name and press the Ok soft key or the *i* key.

For further details about how to enter characters, see page 46.

- If you do not want to save the number and name in the suggested location, press the C key to clear the location number and enter another location by pressing the number keys.
- Press the Ok soft key or the *i* key to store the name and number.

After storing, the phone displays the number or name you just created.

| 8. | То                           | Press the                                                                            |
|----|------------------------------|--------------------------------------------------------------------------------------|
|    | dial the number              | 🖛 key.                                                                               |
|    | access the entry options     | <b>Options</b> soft key or<br>the <i>i</i> key. For further<br>details, see page 36. |
|    | return to the idle<br>screen | ∽ <sup>√®</sup> key.                                                                 |

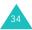

# Storing a number using the Phonebook menu

- 1. When the idle screen displays, press the **Phonebook** soft key.
- Scroll to Add entry by pressing the Up or Down key and press the Select soft key or the *i* key.
- Select an icon to identify the category of the number to be stored by pressing the Left or Right key, and press the Select soft key or the *i* key.
  - Note: The E-mail icon () is available in this step. It allows you to save an e-mail address instead of a phone number.
- Select a memory location, either SIM or Phone, by pressing the Up or Down key and press the Select soft key or the *i* key.

Note: When you are saving an e-mail address, SIM is not available.

 Enter a name and press the Ok soft key or the *i* key.

For further details about how to enter characters, see page 46.

- Enter the number or address you want to store and press the Save soft key or the *i* key.
- 7. Continue the procedure from step 6 on page 34 to store the number.

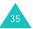

## Using Phonebook entry options

While accessing any Phonebook entry, press the **Options** soft key or the i key to access the options for the entry.

The following options are available:

**Photo caller ID**: allows you to assign one of the photos you took using the camera as a caller ID image to be displayed when you receive a call from the selected number. For details about the Camera feature, see page 138.

<u>Select photo</u>: allows you to select a photo for the number.

Take photo: allows you to take a new photo to be used as a caller ID.

View: displays the photo assigned to the number.

<u>Delete caller ID</u>: cancels the photo caller ID setting for the number.

Edit: allows you to edit the name and number.

Select **One entry** to change the name and/or phone number for the selected entry. If you change the name, the number is saved separately with the new name.

Select **All entry** to change only the name of the entry.

**Copy**: allows you to copy the number to another location. You can select the memory location, either SIM or Phone, and the location number.

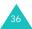

**Paste**: allows you to paste the number into the normal dialing mode. Use this option to dial a number similar to one in Phonebook, such as a different extension in the same office.

Use the **C** key to change the number as required; see page 23 for further details. When you are ready to dial, press the **~** key.

**Delete**: allows you to delete the name and number from Phonebook. You are asked to confirm that you wish to delete the name and number by pressing the **Yes** soft key or the  $\mathbf{i}$  key.

**Caller group**: allows you to organize your Phonebook entries in caller groups so that the phone alerts you in a specific way when a person from one of your groups calls you. Select one of the 10 groups available.

To remove an entry from a group, select the **No** group option.

For further details about how to change caller group properties, see page 43.

Add entry: allows you to add a new number to the currently selected name.

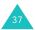

## Dialing a number from Phonebook

Once you have stored phone numbers in your Phonebook, you can dial them easily and quickly by using the location numbers that were assigned to them in Phonebook.

Note: If you cannot remember a location number, you must go into the **Search** menu in the **Phonebook** menu to search for the entry by name. For details, see page 41.

#### Dialing a number from the SIM card

 In Idle mode, enter the location number for the phone number you want to dial and press the # key.

The list of the entries in the SIM card appears.

- 2. You can press the Up or Down key to find other numbers on the list.
- Press the **Dial** soft key, the r key, or the *i* key when you have selected the number you want.

# Dialing a number from the phone's memory

- 1. In Idle mode, press and hold the **O** key. A + appears.
- 2. Enter the location number of the phone number you want and press the **#** key.

The list of entries in the phone's memory appears.

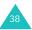

- 3. You can press the Up or Down key to find other numbers on the list.
- Press the **Dial** soft key, the result key, or the *i* key when you have selected the number you want.

## Speed dialing

You can assign up to 8 phone numbers from your Phonebook list that you use most frequently to the number keys (2 to 9), and then dial them easily whenever you want, simply by pressing and holding the associated number key.

#### Setting up speed dial entries

- 1. When the idle screen displays, press the **Phonebook** soft key.
- Scroll to Speed-dial list by pressing the Up or Down key and press the Select soft key or the *i* key.
- Select the key to which you wish to assign the speed dialing number, from the 2 to 9 keys, and press the Select soft key or the *i* key.

Note: Memory location 1 is reserved for your Voice Mail server number.

If you have already assigned a number to the key, the **Options** soft key replaces the **Select** soft key. Go to step 6.

4. Select an entry from the list and press the **View** soft key or the *i* key.

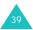

- Select a number, if the entry has more than one, by pressing the Up or Down key and press the Select soft key or the *i* key.
- Once you have assigned a number to the key, you can use the following options by pressing the **Options** soft key or the *i* key:
  - Change: allows you to assign a different number to the key.
  - **Delete**: allows you to clear the setting so that no number is assigned to the key.
  - **Delete all**: allows you to clear the settings for all keys so that no numbers are assigned to any of the keys.
  - Number: allows you to view the number assigned to the key. You can dial the number by pressing the result.
- When you are finished, press the soft key or the vertice key.

#### Speed dialing

To speed dial the numbers assigned to the **2** to **9** keys, press and hold the appropriate key.

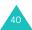

# Searching for and dialing a number in Phonebook

After storing numbers in Phonebook, you can search for them in two ways; by name and by caller group.

#### Searching for a number by name

- 1. When the idle screen displays, press the **Phonebook** soft key.
- Press the Select soft key or the *i* key when Search highlights. You are asked to enter a name.
- 3. Enter the first few letters of the name that you want to find.

The Phonebook entries are listed, starting with the entry that most closely matches your input.

| 4. | То                                                     | Press the                                     |
|----|--------------------------------------------------------|-----------------------------------------------|
|    | view the highlighted entry                             | View soft key or the <i>i</i> key.            |
|    | select a different<br>entry                            | Up or Down key until the entry highlights.    |
|    | look for a name<br>starting with a<br>different letter | key labeled with the letter you want to find. |

Once you have found the entry, press the key to dial the number.

Alternatively, press the **Options** soft key or the  $\mathbf{i}$  key to access the Phonebook entry options; for further details, see page 36.

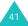

#### Searching for a number by caller group

- 1. When the idle screen displays, press the **Phonebook** soft key.
- Scroll to Group search by pressing the Up or Down key and press the Select soft key or the *i* key. You are asked to enter a group name.
- 3. Enter the first few letters of the group name that you want to find.

The caller groups are listed, starting with the group that most closely matches your input.

 If necessary, scroll to a group by pressing the Up or Down key and press the View soft key or the *i* key.

The Phonebook entries in the caller group are listed.

| 5. | То                          | Press the                                                 |
|----|-----------------------------|-----------------------------------------------------------|
|    | view the highlighted entry  | View soft key or the <i>i</i> key.                        |
|    | select a different<br>entry | Up or Down key until<br>the entry you want<br>highlights. |

Once you have found the entry, press the key to dial the number.

Alternatively, press the **Options** soft key or the  $\mathbf{i}$  key to access the Phonebook entry options; for further details, see page 36.

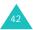

### Editing a caller group

- 1. When the idle screen displays, press the **Phonebook** soft key.
- Scroll to Group edit by pressing the Up or Down key and press the Select soft key or the *i* key.
- 3. Scroll through the group list by pressing the Up or Down key.
- When the group you want highlights, press the Options soft key or the *i* key.
- 5. Select each option and change the settings, as required. The following options are available:
  - **Call ringtone**: allows you to set a ring tone to be used when you receive a call from a number of that group.
  - SMS tone: allows you to set a ring tone to be used when you receive a message from a number of that group.
  - **Graphic**: allows you to set a graphic icon to be displayed when you receive a call from a number of that group.
  - **Group name**: allows you to assign a name to the group. For further details about how to enter characters, see page 46.
- When you are finished, press the Soft key or the N<sup>®</sup> key.

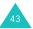

# Deleting all of the Phonebook entries

You can delete all of your entries in the selected memory or both memories.

- 1. When the idle screen displays, press the **Phonebook** soft key.
- Scroll to Delete all by pressing the Up or Down key and press the Select soft key or the *i* key.
- To place a check mark by the memory you want to empty, All, SIM, or Phone, press the *i* key.

You can remove the check mark by pressing the  $\boldsymbol{i}$  key again.

- When you have finished marking, press the Delete soft key to delete the entries in the selected memory location(s).
- Enter the phone password and press the Ok soft key or the *i* key.

**Note**: The password is preset to "00000000" at the factory. To change it, see page 152.

 When a confirmation message appears, press the **Yes** soft key or the *i* key.

To cancel the deletion, press the **No** soft key.

 When the display asks for confirmation again, press the Yes soft key or the *i* key.

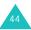

## Checking the memory status

You can check how many names and numbers are stored in Phonebook, in both the SIM card and the phone's memory. You can also see the capacity of both memories.

- 1. When the idle screen displays, press the **Phonebook** soft key.
- Select the Memory status option by pressing the Up or Down key and press the Select soft key or the *i* key.
- Press the Up or Down key to view the number of the entries you have stored and the total number of the entries you can store in the SIM card and the phone's memory.
- When you are finished, press the Soft key or the N<sup>®</sup> key.

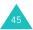

# **Entering text**

When using your phone, you will often need to enter text, such as when storing a name in Phonebook, writing a message, creating your personal greeting, or scheduling events on your calendar. You can enter alphanumeric characters by using your phone's keypad.

Your phone has the following text input modes:

#### • T9 mode

This mode allows you to enter words with only one keystroke per letter. Each key on the keypad has more than one letter; for example, pressing the 5 key can enter J, K, or L. However, T9 mode automatically compares the series of keystrokes you make with an internal linguistic dictionary to determine the most likely word, thus requiring far fewer keystrokes than the traditional Alphabet mode.

#### Alphabet mode

This mode allows you to enter letters by pressing the key labeled with the letter you want. Press the key once, twice, three, or four times until it displays.

#### Number mode

This mode allows you to enter numbers.

#### Symbol mode

This mode allows you to enter various symbols and special characters.

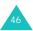

# Changing the text input mode

When you are in a field that allows characters to be entered, you will notice the text input mode indicator on the display.

Example: Writing a text message

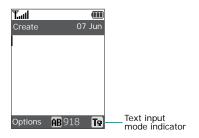

| To select     | Press the right soft key until            |
|---------------|-------------------------------------------|
| T9 mode       | displays. See page 48.                    |
| Alphabet mode | A displays. See page 50.                  |
| Number mode   | displays. See page 51.                    |
| Symbol mode   | the symbol list displays.<br>See page 51. |

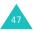

# Using T9 mode

T9 is a predictive text input mode that allows you to key in any character using single keystrokes. This text input mode is based on a built-in dictionary.

To enter a word in T9 mode:

 When you are in T9 mode, start entering a word by pressing the 2 to 9 keys. Press each key only once for each letter.

Example: To enter "HELLO" in T9 mode, press the 4, 3, 5, 5, and 6 keys.

The word that you are typing appears on the display. It may change with each key that you press.

- 2. Enter the whole word before editing or deleting the keystrokes.
- 3. When the word displays correctly, go to step 4.

If the word doesn't display correctly, press the **0** key or the Up or Down key repeatedly to display alternative word choices for the keys that you have pressed.

Example: Both "OF" and "ME" use the **6** and **3** keys. The phone displays the most commonly used choice first.

4. Insert a space by pressing the **#** key and start entering the next word.

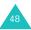

To add a new word into the T9 dictionary:

- After pressing the keys corresponding to the word you want to add, press the **0** or the Down key to display the alternative words.
- When you press the **0** or Down key at the last alternative word, the display shows **Add** on the bottom line. Press the **Add** soft key.
- If necessary, clear the word using the C key and enter the word you want to add using Alphabet mode; see page 50.
- 4. Press the Ok soft key.

The word is added to the T9 dictionary and becomes the first word for the associated keypress series.

- Note: This feature may not be available for some languages.
- To enter periods, hyphens, or apostrophes, press the 1 key. T9 mode applies grammar rules to ensure that correct punctuation is used.
- To shift case in T9 mode, use the \* key. There are 3 cases; Capital lock (AB), Lower case (AB), and Initial capital (AB).
- You can move the cursor by using the Left and Right keys. To delete letters, press the C key.
   Press and hold the C key to clear the display.

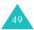

# Using Alphabet mode

Use the 1 to 0 keys to enter your text.

- 1. Press the keys labeled with the letter you want:
  - Once for the first letter
  - Twice for the second letter
  - And so on
- 2. Select the other letters in the same way.
- **Note**: The cursor moves to the right when you press a different key. When entering the same letter twice or a different letter on the same key, just wait for a few seconds for the cursor to move to the right automatically, and then select the next letter.

Refer to the table below for further details about available characters:

| Key | Characters in the order displayed             |               |
|-----|-----------------------------------------------|---------------|
|     | Upper case                                    | Lower case    |
| 1   | . , - ? ! @ : ( ) / 1                         |               |
| 2   | А В С 2 Ä Å Æ Ç Г                             | abc2àäåæГ     |
| 3   | <b>D E F 3 É Δ Φ</b>                          | d e f 3 è é Φ |
| 4   | $GHI4\Theta\Psi$                              | ghi4ìΨ        |
| 5   | JKL5Λ                                         | jkl5A         |
| 6   | MNO6ÑØÖö                                      | mno6ñøòö      |
| 7   | ΡQRS7ΠΣΞ                                      | ρqrs7βΣΞ      |
| 8   | TUV8Üü                                        | tuv8ùü        |
| 9   | W X Y Z 9 Ω                                   | w x y z 9 Ω   |
| 0   | Space $+ = < > \in $ £ \$ % & ¥ $ \square $ 0 |               |

**Note**: The characters available in Alphabet mode may be different depending on the selected language.

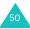

- To insert a space, press the # key.
- To shift case in Alphabet mode, use the **X** key. There are 3 cases; Capital lock (AB), Lower case (ab), and Initial capital (Ab).
- You can move the cursor using the Left and Right keys. To delete letters, press the **C** key. Press and hold the **C** key to clear the display.

#### Using Number mode

Number mode enables you to enter numbers into a text message. Press the keys corresponding to the digits you want to enter.

## Using Symbol mode

Symbol mode enables you to insert symbols into a text message.

| То                                        | Press the                        |
|-------------------------------------------|----------------------------------|
| select a symbol                           | corresponding number<br>key.     |
| display more symbols                      | Up or Down key.                  |
| insert the symbol(s)<br>into your message | Ok soft key or the <i>i</i> key. |
| clear the symbol(s)<br>you entered        | C key.                           |

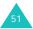

# **Options during a call**

Your phone provides a number of control functions that you can use during a call.

### Putting a call on hold

You can place the current call on hold whenever you want. You can make another call while you have a call in progress if your network supports this service.

To place a call on hold, simply press the **Hold** soft key. You can reactivate the call whenever you want, by pressing the **Unhold** soft key.

To make a call while you have a call in progress:

1. Enter the phone number that you wish to dial or look it up in Phonebook.

For details about searching for a number in Phonebook, see page 41.

2. Press the **r** key to dial the second call.

The first call is automatically put on hold.

Alternatively,

- 1. Put the current call on hold by pressing the **Hold** soft key.
- 2. Make the second call in the normal way.

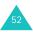

When you have an active call and a call on hold, you may switch between the two calls, changing the one on hold to active and placing the other on hold.

To switch between the two calls, simply press the **Swap** soft key.

The current call is placed on hold and the call on hold is reactivated so that you can continue conversing with that person.

When you want to finish, end each call normally by pressing the  ${\rm set}^{\oplus}$  key.

## Using the menu functions

You can access the main menu functions during a call.

- 1. Press the **Options** soft key or the  $\boldsymbol{i}$  key.
- Press the Ok soft key or the *i* key when the Menu option highlights.
- 3. Press the Up or Down key to scroll through the menu list.

Note: You cannot use some menus during a call. They are deactivated on this list.

For further details about available menu functions, see the list on page 62.

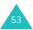

# Switching off the microphone (Mute)

You can temporarily switch off your phone's microphone so that the other person on the phone cannot hear you.

Example: You wish to say something to person in the room, but do not want the person on the phone to hear you.

To switch the microphone off temporarily:

- 1. Press the **Options** soft key or the *i* key.
- 2. Press the Down key to highlight the **Mute** option.
- 3. Press the **Ok** soft key or the *i* key.

The other person on the phone can no longer hear you.

To switch the microphone back on:

- Press the **Options** soft key or the *i* key.
- 2. If necessary, press the Down key to highlight the **Unmute** option.
- 3. Press the **Ok** soft key or the *i* key.

The other person on the phone can hear you again.

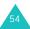

## Muting or sending DTMF tones

The **Mute keys** and **Send keys** options allow you to turn off and on the key tones. If the **Mute keys** option is selected, your phone does not transmit the DTMF (Dual Tone Multi-Frequency) tones of the keys, which allows you to press keys without hearing annoying key tones during a call.

Note: To communicate with answering machines or computerized telephone systems, the **Send keys** option must be selected.

#### Sending a sequence of DTMF tones

You can send the DTMF tones as a group after entering the entire number you need to send.

This option is helpful for entering a password or an account number when you call an automated system, like a banking service.

To send the DTMF tones:

- 1. While connected to the teleservice system, press the **Options** soft key or the *i* key.
- Press the Down key to highlight the Send DTMF option.
- 3. Press the **Ok** soft key or the *i* key.
- Enter the number you want to send and press the Ok soft key or the *i* key.

The tones are sent.

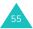

# Searching for a number in Phonebook

You can search for a number in Phonebook during a call.

- 1. Press the **Options** soft key or the *i* key.
- 2. Press the Down key to highlight the **Phonebook** option.
- 3. Press the **Ok** soft key or the *i* key.

The Phonebook entries are listed.

4. Enter the name that you wish to find.

If you enter the first few letters of the name, the Phonebook entries are listed starting with the entry that most closely matches your input.

 To view the highlighted entry, press the View soft key or the *i* key.

For further details about the Phonebook feature, see page 33.

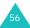

## **Call waiting**

You can answer an incoming call while you have a call in progress, if your network supports this service and you have set the **Call waiting** menu (**Menu 3.3**) to **Activate**; see page 76. You are notified of an incoming call by a call waiting tone.

To answer a call while you have a call in progress:

- Press the result were key to answer the incoming call. The first call is automatically put on hold.
- 2. Press the **Swap** soft key to switch between the two calls.
- To end the call on hold, press the Options soft key or the *i* key and select the End held call option.

To end the current call, press the  $rac{1}{6}$  key.

### Making a multi-party call

A multi-party call is a network service that allows up to 6 people to take part simultaneously in a multi-party or conference call. For more information about subscribing to this service, contact your service provider.

#### Setting a multi-party call

- 1. Call the first participant in the normal way.
- 2. Call the second participant in the normal way. The first call is automatically put on hold.

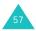

- To join the first participant to the multi-party call, press the **Options** soft key or the *i* key and select the **Join** option. Press the **Ok** soft key or the *i* key.
- 4. To add a new person to the multi-party call, call the new person in the normal way and press the **Options** soft key or the *i* key. Select the **Join** option and press the **Ok** soft key or the *i* key.

You can add incoming callers by answering the call, pressing the **Options** soft key or the i key, and selecting the **Join** option. Repeat as required.

# Having a private conversation with one participant

 Press the **Options** soft key or the *i* key and choose the **Select one** option. Press the **Ok** soft key or *i* key.

The list of call participants appears.

- Highlight a person from the list by pressing the Up or Down key and press the result.
- When the **Private** option highlights, press the Ok soft key or the *i* key.

Now you can talk privately to that person. The other participants can still converse with each other.

 To return to the multi-party call, press the Options soft key or the *i* key and select the Join option. Press the Ok soft key or the *i* key.

All the multi-party call participants can now hear each other.

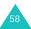

#### Dropping one participant

 Press the **Options** soft key or the *i* key and choose the **Select one** option. Press the **Ok** soft key or the *i* key.

The list of call participants appears.

- Highlight a person from the list by pressing the Up or Down key and press the r key.
- Press the Down key to select the **Remove** option and press the **Ok** soft key or the *i* key.

The call with that participant end, but you can continue to talk to the others.

 When you want to end the multi-party call, close the phone or press the <sup>●</sup> key.

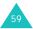

# Using the menus

The phone offers a range of functions that allow you to tailor it to your needs. These functions are arranged in menus and sub-menus.

The menus and sub-menus can be accessed by scrolling using the Navigation keys or by using the shortcuts.

# Accessing a menu function by scrolling

- 1. In Idle mode, press the **Menu** soft key to access Menu mode.
- Scroll using the Navigation keys to reach a main menu, Phone settings for example. Press the *i* key to enter the menu.
  - Note: When you select a main menu, the left soft key allows you to quickly access its most popular sub-menus.
- If the menu contains sub-menus, Language for example, you can access them by scrolling using the Up or Down key and pressing the Select soft key or the *i* key.

If the menu that you have selected contains further options, repeat this step.

| 4. | То                         | Press the                               |
|----|----------------------------|-----------------------------------------|
|    | scroll through the menus   | Up or Down key, or use the Volume keys. |
|    | confirm the chosen setting | Select soft key or the<br><i>i</i> key. |

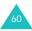

| 4. | То                                          | Press the              |
|----|---------------------------------------------|------------------------|
|    | return to the previous menu level           | Soft key or the C key. |
|    | exit the menu without changing the settings | ∽ <sup>∿®</sup> key.   |

## Using shortcuts

Menu items, such as menu, sub-menus, and options, can be accessed quickly by using their shortcut numbers.

Press the **Menu** soft key and enter the number of the menu you want.

Note: The numbers assigned to each menu may differ, depending on the services supported by your SIM card.

Example: Accessing the Language menu.

- 1. Press the Menu soft key.
- 2. Press the 9 key for Phone settings.
- 3. Press the 4 key for Language.

The available languages display.

# List of menu functions

The following list shows the menu structure available and indicates the number assigned to each option and the page where you can find a description of each feature.

#### 1. SIM AT\*

- 2. Call records (see page 68)
  - 2.1 Missed calls
  - 2.2 Received calls
  - 2.3 Dialed calls
  - 2.4 Delete all
  - 2.5 Call time
    - 2.5.1 Last call time
    - 2.5.2 Total sent
    - 2.5.3 Total received
    - 2.5.4 Reset timers

2.6 Call costs\*

- 2.6.1 Last call cost
- 2.6.2 Total cost
- 2.6.3 Max cost
- 2.6.4 Reset counters
- 2.6.5 Set max cost
- 2.6.6 Price/Unit
- 3. Network services (see page 73)
  - 3.1 Call diverting
    - 3.1.1 Divert always
    - 3.1.2 Busy
    - 3.1.3 No reply
    - 3.1.4 Unreachable
    - 3.1.5 Cancel all

<sup>\*</sup> Shows only if supported by your SIM card.

#### 3. Network services (continued)

- 3.2 Call barring
  - 3.2.1 All outgoing
  - 3.2.2 International
  - 3.2.3 International except to home
  - 3.2.4 All incoming
  - 3.2.5 Incoming while abroad
  - 3.2.6 Cancel all
  - 3.2.7 Change barring password
- 3.3 Call waiting
- 3.4 Network selection
- 3.5 Caller ID
- 3.6 Closed user group
  - 3.6.1 Index list
  - 3.6.2 Outside access
  - 3.6.3 Default group
  - 3.6.4 Deactivate\*
- 3.7 Band selection

#### 4. Sound settings (see page 81)

- 4.1 Ringtone
- 4.2 Ring volume
- 4.3 Alert type
- 4.4 Keypad tone
- 4.5 Message tone
  - 4.5.1 SMS tone
  - 4.5.2 SMS-CB tone
  - 4.5.3 MMS tone
  - 4.5.4 Repetition
- 4.6 Folder tone
- 4.7 Power on/off
- 4.8 Alert on call
- 4.9 Extra tones

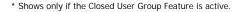

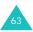

#### 5. Messages (see page 87)

- 5.1 Text messages
  - 5.1.1 Create
  - 5.1.2 Inbox
  - 5.1.3 Outbox
  - 5.1.4 Templates
  - 5.1.5 Settings
- 5.2 Multimedia messages
  - 5.2.1 Create
  - 5.2.2 Inbox
  - 5.2.3 Outbox
  - 5.2.4 Draft
  - 5.2.5 Templates
  - 5.2.6 Settings
  - 5.2.7 MMS profile
- 5.3 Push messages
  - 5.3.1 Inbox
  - 5.3.2 Receive
  - 5.3.3 Delete all
- 5.4 Delete all
  - 5.4.1 Text messages
  - 5.4.2 Multimedia messages
- 5.5 Voice mail
  - 5.5.1 Connect to voice server
  - 5.5.2 Voice server number
- 5.6 Broadcast messages
  - 5.6.1 Read
  - 5.6.2 Receive
  - 5.6.3 Channel list
  - 5.6.4 Language
- 5.7 Memory status
  - 5.7.1 Text messages
  - 5.7.2 Multimedia messages

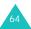

#### 6. Funbox (see page 113)

- 6.1 WAP browser
  - 6.1.1 Home
  - 6.1.2 Bookmarks
  - 6.1.3 http://
  - 6.1.4 WAP profile
  - 6.1.5 Clear cache
- 6.2 Games
- 6.3 Sounds
- 6.4 Images
- 6.5 Delete all
- 6.6 Memory status
  - 6.6.1 Games
  - 6.6.2 Sounds & Images

#### 7. Organizer (see page 126)

- 7.1 Alarm
  - 7.1.1 Once
  - 7.1.2 Daily
  - 7.1.3 Morning call
  - 7.1.4 Remove alarm
  - 7.1.5 Autopower
- 7.2 Calendar
- 7.3 Time & Date
  - 7.3.1 Set time
  - 7.3.2 Set date
  - 7.3.3 World time
  - 7.3.4 Time format
  - 7.3.5 Display options
- 7.4 Calculator
- 7.5 To do list
- 7.6 Voice memo
  - 7.6.1 Record voice
  - 7.6.2 Voice list
  - 7.6.3 Delete all
  - 7.6.4 Memory status
- 7.7 Currency exchange

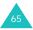

#### 8. Camera (see page 138)

- 8.1 Take photos
- 8.2 My photos
- 8.3 Video
  - 8.3.1 Record
  - 8.3.2 Video clips
- 8.4 Memory status

#### 9. Phone settings (see page 147)

- 9.1 Display settings
  - 9.1.1 Wallpaper
  - 9.1.2 Front LCD display
  - 9.1.3 Menu style
  - 9.1.4 Back light
  - 9.1.5 Service light
  - 9.1.6 Graphic logo
- 9.2 Greeting message
- 9.3 Own number
- 9.4 Language
- 9.5 Security
  - 9.5.1 PIN check
  - 9.5.2 Change PIN
  - 9.5.3 Phone lock
  - 9.5.4 Change password
  - 9.5.5 Privacy
  - 9.5.6 SIM lock
  - 9.5.7 FDN mode\*
  - 9.5.8 Change PIN2\*
- 9.6 Extra settings
- 9.7 Short cut
  - 9.7.1 Down key
  - 9.7.2 Right key
  - 9.7.3 Left key
- 9.8 Reset settings

<sup>\*</sup> Shows only if supported by your SIM card.

# **SIM AT**

This menu is available if you use a SIM AT card that provides additional services, such as news, weather, sports, entertainment, and location services. Available services may vary, depending on your service provider's plans.

For further details, see your SIM card instructions or contact your service provider.

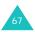

# Call records

In this menu, you can view the:

- · calls you have missed, received, or dialed.
- · length of your calls.
- cost of your calls, if your SIM card supports it.

#### Notes:

- You can access the numbers in the 3 types of call records by pressing the records by pressing the re
- The number of call records the phone can store may vary depending on your SIM card.

#### Missed calls (Menu 2.1)

This menu lets you view the 20 most recent numbers of the calls you received, but did not answer.

The number or name, if available, displays together with the time and date the call was received.

Press the **r** key to dial the number.

By pressing the **Options** soft key or the  $\mathbf{i}$  key, you can use the following options:

**Edit**: allows you to edit the number and dial it or save it in Phonebook.

Delete: deletes the call from the list.

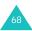

#### Received calls (Menu 2.2)

This menu lets you view the 20 most recent numbers of the calls you received.

The number or name, if available, displays together with the time and date the call was received.

Press the **number** key to dial the number.

By pressing the **Options** soft key or the *i* key, you can use the following options:

**Edit**: allows you to edit the number and dial it or save it in Phonebook.

Delete: deletes the call from the list.

#### Dialed calls (Menu 2.3)

This menu lets you view the 20 most recent numbers you dialed.

The number or name, if available, displays together with the time and date the call was made.

Press the **r** key to dial the number.

By pressing the **Options** soft key or the *i* key, you can use the following options:

**Edit**: allows you to edit the number and dial it or save it in Phonebook.

Delete: deletes the call from the list.

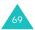

### Delete all (Menu 2.4)

This menu allows you to delete all of the records in each call type separately. You can also delete all of your call records at one time.

| 1. | То                                 | Press the                                                                           |
|----|------------------------------------|-------------------------------------------------------------------------------------|
|    | select a call log<br>type to clear | Up or Down key. To<br>delete all of your call<br>records, select <b>All calls</b> . |
|    | place or remove a check mark       | <b>i</b> key.                                                                       |

- 2. Press the **Delete** soft key to delete the marked records.
- When a confirmation message displays, press the **Yes** soft key or the *i* key to confirm.
- When the phone asks for confirmation again, press the Yes soft key or the *i* key.

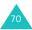

### Call time (Menu 2.5)

This menu lets you view the timers for calls you have made and received.

Note: The actual time invoiced by your service provider may vary, depending on network features, rounding-off for billing purposes, and so on.

The following options are available:

Last call time: shows the length of the last call.

**Total sent**: shows the total length of all calls you have made since the timer was last reset.

**Total received**: shows the total length of all calls you have received since the timer was last reset.

**Reset timers**: allows you to reset the call timers. You must first enter the phone password and then press the **Ok** soft key or the i key.

**Note**: The password is preset to "00000000." To change this password, see page 152.

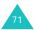

#### Call costs (Menu 2.6)

This network feature lets you view the cost of calls. This menu may not be available, depending on your SIM card.

The following options are available:

Last call cost: shows the cost of the last call you made.

**Total cost**: shows the total cost of all calls you have made since the cost counter was last reset. If the total cost exceeds the maximum cost set in the **Set max cost** menu, you can no longer make any calls until you reset the counter.

Max cost: shows the maximum cost set in the Set max cost menu.

**Reset counters**: allows you to reset the cost counter. You must first enter your PIN2 (see page 162) and then press the **Ok** soft key or the *i* key.

Set max cost: allows you to enter the maximum cost that you authorize for your calls. You must first enter your PIN2 (see page 162) and then press the **Ok** soft key or the i key.

**Price/Unit**: allows you to set the cost of one unit; this price per unit is applied when calculating the cost of your calls. You must first enter your PIN2 (see page 162) and then press the **Ok** soft key or the  $\mathbf{i}$  key.

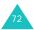

# **Network services**

These menu functions are network services. Please contact your service provider to check their availability and subscribe to them, if you wish.

# Call diverting (Menu 3.1)

This network service enables incoming calls to be rerouted to the number that you specify.

Example: You may wish to divert your business calls to a colleague while you are on holiday.

To set your call diverting options:

 Select a call diverting option by pressing the Up or Down key, and then press the **Select** soft key or the *i* key.

You can use the following options:

- Divert always: all calls are diverted.
- **Busy**: calls are diverted when you are already on another call.
- **No reply**: calls are diverted when you do not answer the phone.
- **Unreachable**: calls are diverted when you are not in an area covered by your service provider or when your phone is switched off.
- Cancel all: all of the call diverting options are canceled.

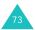

 Select the type of calls, voice or data, by pressing the Up or Down key, and then press the Select soft key or the *i* key.

The current status displays. If the option has already been set, the number to which the calls are diverted displays.

| 3. | То                                | Press the                                               |
|----|-----------------------------------|---------------------------------------------------------|
|    | activate call diverting           | Activate soft key or the<br><i>i</i> key. Go to step 4. |
|    | change the number<br>to be called | <i>i</i> key. Go to step 4.                             |
|    | deactivate call diverting         | Remove soft key.                                        |

 Enter the number to which the calls are to be diverted and press the Ok soft key or the *i* key.

To enter an international code, press the  $\mathbf{0}$  key until the + sign displays.

 If you selected **No reply** in step 1, select the length of time the network waits before diverting a call and press the **Select** soft key or the *i* key.

The phone will send your settings to the network and display the network's acknowledgement.

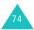

# Call barring (Menu 3.2)

The call barring network service allows you to restrict your calls.

To set your call barring options:

 Select a call barring option by pressing the Up or Down key, and then press the Select soft key or the *i* key.

You can use the following options:

- All outgoing: calls cannot be made.
- International: international calls cannot be made.
- International except to home: when abroad, calls can be made only to numbers within the current
- country and to your home country, which is the country where your home network provider is located.
- All incoming: calls cannot be received.
- **Incoming while abroad**: calls cannot be received when you are using your phone outside of your home country.
- Cancel all: all call barring settings are deactivated; calls can be made and received normally.
- Change barring password: you can set and change the call barring password obtained from your service provider.
- Select the type of calls, voice or data, by pressing the Up or Down key, and then press the Select soft key or the *i* key.

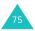

- Press the Activate soft key or the *i* key to confirm your settings.
- 4. Enter your call barring password supplied by your service provider.

The phone will send your settings to the network and display the network's acknowledgement.

To deactivate specific call barring settings:

- 1. Select the call barring option to be deactivated.
- 2. Select the type of calls to which this option applies.
- 3. Press the **Deactivate** soft key or the *i* key.
- 4. Enter your call barring password supplied by your service provider.

The phone will send your settings to the network and display the network's acknowledgement.

### Call waiting (Menu 3.3)

This network service informs you when someone is trying to reach you during another call.

You can specify individual call waiting options for voice calls and/or data calls.

To set your call waiting options:

 Select the type of calls, voice or data, to which you want to apply the call waiting option by pressing the Up or Down key, and then press the Select soft key or the *i* key.

The screen informs you whether call waiting is activated or deactivated.

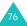

 You can activate or deactivate the call waiting feature as necessary by using the Activate or Deactivate soft key, or the *i* key respectively.

You can also deactivate all call waiting settings by selecting **Cancel all**.

### Network selection (Menu 3.4)

The Network Selection feature enables you to automatically or manually select the network used when roaming outside of your home area.

Note: You can select a network other than your home network only if there is a valid roaming agreement between the two.

You may automatically or manually select the network to be used when roaming. To do so:

 Press the Up or Down key until the appropriate option highlights and then press the **Ok** soft key or the *i* key.

If you select **Automatic**, you are connected to the first available network when roaming.

If you select Manual, go to step 2.

 Press the Up or Down key until the network you want highlights and then press the **Ok** soft key or the *i* key.

The phone will scan for that network and you will be connected.

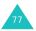

### Caller ID (Menu 3.5)

You can prevent your phone number from being displayed on the phone of the person being called.

Note: Some networks do not allow the user to change this setting.

The following options are available:

**Default**: the default setting provided by the network is used.

**Hide number**: your number does not display on the other person's phone.

Send number: your number is sent each time you make a call.

### Closed user group (CUG) (Menu 3.6)

Closed User Group (CUG) is a network service which allows incoming and outgoing calls to be restricted to a selected user group. You can create up to ten user groups.

Example: A company lends SIM cards to its employees and wants to restrict outgoing calls to members of the same team.

For details on how to create and use a closed user group, contact your service provider.

When you select the **Closed user group** menu, you can enter the CUG function. You can access the following options:

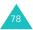

Index list: lets you list, add, or delete CUG index numbers.

Add a new CUG index as advised by your service provider or delete a group.

| То                                        | Press the                                                                                       |
|-------------------------------------------|-------------------------------------------------------------------------------------------------|
| scroll through<br>existing CUG<br>indexes | Up or Down key.                                                                                 |
| add a new CUG<br>index                    | <b>Options</b> soft key or the <i>i</i> key, select the <b>Add</b> option, and enter the index. |
| delete a CUG<br>index                     | <b>Options</b> soft key or the <i>i</i> key and select the <b>Delete</b> option.                |
| activate a CUG<br>index                   | <b>Options</b> soft key or the <i>i</i> key and select the <b>Activate</b> option.              |

**Outside access**: lets you enable or disable calls to numbers other than those in the Closed User Group. This feature depends on the nature of your CUG subscription. Please check with your service provider.

**Default group**: you may set a default CUG with your service provider. If you have done so, you can enable the **Default group** option on your phone. When making a call, you are given the option of using your default CUG, instead of selecting one from the list.

**Deactivate**: deactivates the CUG function. This menu appears only when the default group is enabled or a CUG index is selected.

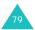

# Band selection (Menu 3.7)

For the phone to make and receive phone calls, it must register with an available network. Your phone can handle any of the following types of networks:

- Combined GSM 900/1800
- GSM 1900

The country where you purchased your phone determines the default band that it uses. When you travel abroad, you must remember to change to an appropriate band.

- Press the Up or Down key until the appropriate option highlights and press the Ok soft key or the *i* key.
- When the display confirms the network band you selected, press the Yes soft key or the *i* key.

To cancel the selection, press the No soft key.

When you select a new band, your phone automatically searches for all available networks. Your phone registers with a preferred network within the band.

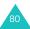

# Sound settings

You can use the Sound Settings feature to customize various settings, such as the:

- ring melody, volume, and type.
- sounds made when you press a key, receive a message, open/close the folder, or switch on/off your phone.
- alert tone made every minute during a call, when you make an error, or when your call is connected to the system.
- Note: When the phone is in Silent mode (see page 29), you cannot change the sound settings.

### Ringtone (Menu 4.1)

This menu allows you to select a ring melody.

You can choose between many different melodies. If you have downloaded sounds from the Internet or the optional EasyGPRS program, you can use them in this menu.

# Ring volume (Menu 4.2)

This menu allows you to adjust the ring volume to one of five levels.

Use the Up and Down keys or the Volume keys on the left side of the phone to increase or decrease the volume.

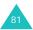

### Alert type (Menu 4.3)

This menu allows you to specify how you are to be informed of incoming calls.

The following options are available:

Light only: the service light flashes.

**Melody**: the phone rings using the selected ring tone or alarm melody.

Vibration: the phone vibrates but does not ring.

Vibra+Melody: the phone first vibrates three times and then starts ringing.

### Keypad tone (Menu 4.4)

This menu allows you to select the tone that the phone sounds when you press a key.

To turn off the sound, select Off.

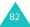

### Message tone (Menu 4.5)

This menu allows you to select how the phone informs you that a new message has been received.

#### SMS tone (Menu 4.5.1)

The following options are available for alerting you to new SMS messages:

Off: the phone does not use an SMS tone.

Light only: the service light flashes.

Vibration: the phone vibrates.

Single beep: the phone beeps once.

**SMS tone x**: the phone uses one of several SMS tones.

#### SMS-CB tone (Menu 4.5.2)

The following options are available for alerting you to new cell broadcast messages:

Off: the phone does not use a CB tone.

Light only: the service light flashes.

Vibration: the phone vibrates.

Single beep: the phone beeps once.

**SMS-CB tone x**: the phone uses one of several CB tones.

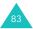

#### MMS tone (Menu 4.5.3)

The following options are available for alerting you to new multimedia messages:

Off: the phone does not use an MMS tone.

Light only: the service light flashes.

Vibration: the phone vibrates.

Single beep: the phone beeps once.

**MMS tone x**: the phone uses one of several MMS tones.

#### Repetition (Menu 4.5.4)

This menu allows you to specify how often the phone informs you of a message. The following options are available:

**Once**: the phone alerts you to a new message just once at the time of receipt.

**Periodic**: the phone alerts you to a new message every 2 minutes until you open the phone.

# Folder tone (Menu 4.6)

This menu allows you to select the tone that the phone sounds when you open or close the folder.

To turn off the sound, select Off.

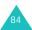

## Power on/off (Menu 4.7)

This menu allows you to select the melody that the phone sounds when it is switched on and off.

To turn off the sound, select Off.

# Alert on call (Menu 4.8)

This menu allows you to choose whether or not the phone informs you when you receive a new message or when the time for an alarm comes during a call.

The following options are available:

**Off**: the phone doesn't actively alert you to incoming messages or alarms. It only displays the corresponding notification.

**On**: the phone alerts you with a beep and displays the corresponding notification.

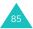

### Extra tones (Menu 4.9)

You can customize additional tones for the phone.

| To turn a given tone | Press the                                                                                   |
|----------------------|---------------------------------------------------------------------------------------------|
| on                   | <b>On</b> soft key or the <i>i</i> key.<br>A check mark displays in<br>front of the option. |
| off                  | <b>Off</b> soft key or the <i>i</i> key.<br>The check mark no longer<br>displays.           |

The following options are available:

**Error tone**: sets whether or not the phone informs you when you make a mistake.

**Minute minder**: sets whether or not the phone beeps every minute during an outgoing call to keep you informed of the length of your call.

**Connect tone**: sets whether or not your phone beeps when your call is connected to the system.

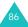

# Messages

Using the **Messages** menu, you can use various message features, such as:

- short text messages
- multimedia messages
- WAP push messages
- voice mail
- cell broadcast messages

# Text messages (Menu 5.1)

Short Message Service (SMS) allows you to send and receive short text messages to and from other GSM mobile phones. In addition, your phone supports the Enhanced Messaging Service (EMS), which enables you to include simple pictures, melodies, and animated images in your messages. To use this feature, you must subscribe to your service provider's message service.

When the Text Message icon () appears, you have received new text messages. If the memory is full, an error message displays and you cannot receive any new messages. Use the **Delete** option in each message box to delete the obsolete ones.

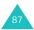

#### Create (Menu 5.1.1)

In this menu, you can write and send a text message.

#### Creating a simple text message

1. Create your message.

You can create a message using standard Alphabet characters or special Uni-code characters, depending on the setting in the **Character support** menu; see page 95.

#### Notes:

- For further details about entering characters, see page 47.
- You can enter up to 918 standard Alphabet characters in your message. When you enter text using Uni-code characters, the maximum number of characters which can be in a message is reduced to approximately half in length.
- When you finish entering the message, press the **Options** soft key or the *i* key. The following options are available:
  - **Send only**: allows you to send the message. The message is deleted after sending.
  - Save and send: allows you to save a copy of the message and then send the message. You can read the message in your Outbox.
  - Save only: allows you to save the message so that it can be sent later. You can read the message in your Outbox.
  - For further details about Text formatting, Add content, Add templates, Add from phonebook, Add from bookmarks, and Language options, see page 89.

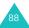

 Select Send only or Save and send, and press the Select soft key or the *i* key.

If you want to just save the message, select **Save only**. After saving the message, the phone returns to the **Text messages** menu screen.

- If you select a save option, choose the memory location and press the Ok soft key or the *i* key.
- Enter a destination number and press the Ok soft key or the *i* key.

The message is sent.

Note: When the phone fails to send the message, it asks you if you want to retry. Press the Yes soft key or the *i* key to confirm. Otherwise, press the No soft key to return to the Create screen.

#### Creating a text message using options

- 1. Create a message.
- 2. Press the **Options** soft key or the *i* key.
- Select one of the following options by using the Up and Down keys and pressing the Select soft key or the *i* key:
  - **Text formatting**: allows you to format the style of the text.

For the Size attribute, Normal, Large and Small sizes are available. For the Bold, Italic, Underline, and Strikethrough attributes, select On or Off.

These attributes can be combined.

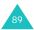

- Add content: allows you to add a sound, melody, picture, or animated image to the message. Select the category of the object to be added. In each category, you can select from the various factory-set items or choose an item received from other sources, such as the Internet or other phones.
- Note: When you add media objects to a message, the number of characters you can enter decreases.
- Add templates: allows you to apply one of the preset message templates to the text. Select one of five items stored in the Templates box (Menu 5.1.4). For further details, see page 93.
- Add from phonebook: allows you to add a Phonebook entry to your message. Select one from the list.
- Add from bookmarks: allows you to add a web page's address stored in your Bookmarks list. Select one from the list.
- Language: allows you to change the language to be used in T9 input mode. Select the language you want to use.
- Complete the message, and send or save it by following the procedure from step 2 on page 88.

#### Creating a long text message

When you write a text message, the phone automatically splits it into several messages if your message exceeds the maximum number of characters allowed for sending. The number of split messages to be sent is shown each time your message is split. Depending on your service provider, the maximum number of characters may vary.

#### Inbox (Menu 5.1.2)

This message box is used to store messages that you have received.

When you enter this menu, the list of messages in the box displays with the senders' phone numbers or names, if available in your Phonebook.

- Select a message from the list and press the View soft key or the *i* key to read the message contents.
- 2. Press the Up or Down key to scroll through the contents.
- Press the \* or # key to scroll to the previous or next message.

While reading a message, you can access the following options by pressing the **Options** soft key or the  $\mathbf{i}$  key:

Delete: allows you to delete the message.

**Send**: allows you to send/resend the message. For further details, see page 87.

**Text reply**: allows you to send a reply to the sender by sending a text message.

Call back: allows you to call the sender.

**Save address**: allows you to extract the sender's number and URL, e-mail addresses, or phone numbers from the message text.

**Move to phone**: allows you to move the message from the SIM card to the phone's memory. This option is only available when you select a message stored in the SIM card.

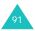

**Move to SIM**: allows you to move the message from the phone's memory to the SIM card. This option is only available when you select a message stored in the phone's memory.

**Select content**: allows you to save media contents, such as sounds or images, from the message into your phone. You can use the contents when writing a message. For details, see page 90.

#### Outbox (Menu 5.1.3)

This message box is used to store messages that you have sent or will send.

When you access this menu, the list of messages in the box displays with the recipients' phone numbers or names, if available in your Phonebook.

- Select a message from the list and press the View soft key or the *i* key to read the message contents.
- 2. Press the Up or Down key to scroll through the contents.
- Press the \* or # key to scroll to the previous or next message.

While reading a message, you can access the following options by pressing the **Options** soft key or the  $\hat{\boldsymbol{z}}$  key:

Delete: allows you to delete the message.

**Send**: allows you to send/resend the message. For further details, see page 87.

**Save address**: allows you to extract the destination number and URL, e-mail addresses, or phone numbers from the message text.

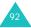

**Move to phone**: allows you to move the message from the SIM card to the phone's memory. This option is only available when you select a message stored in the SIM card.

**Move to SIM**: allows you to move the message from the phone's memory to the SIM card. This option is only available when you select a message stored in the phone's memory.

**Select content**: allows you to save media contents, such as sounds or images, from the message into your phone. You can use the contents when writing a message. For details, see page 90.

#### Templates (Menu 5.1.4)

Using this menu, you can preset a maximum of 5 messages that you use most frequently.

Select an empty location or the message template you want and press the **Options** soft key or the *i* key.

The following options are available:

**Edit**: allows you to write a new message template or edit an existing message template.

**Note**: For further details about how to enter characters, see page 46.

**Send**: allows you to retrieve the message templates. Once you have completed the message, you can send, save and send, or simply save it. For further details about how to send a message, see page 87.

**Delete**: allows you to delete the message template. You are asked to confirm the deletion by pressing the **Yes** soft key or the i key.

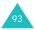

#### Settings (Menu 5.1.5)

In this menu, you can set up default SMS/EMS information. A setting group is a collection of settings required to send text messages. The number of setting groups available depends on the capacity of your SIM card.

#### Notes:

- The setting options available in this menu may vary, depending on your service provider.
- The last setting you accessed is automatically activated for sending subsequent messages.

**Setting x** (where **x** is the setting group number): each group has its own sub-menu.

Setting name: allows you to give a name to the setting group currently being defined.

Service center: allows you to store or change the number of your message center, which is required when sending messages. You must obtain this number from your service provider.

<u>Default destination</u>: allows you to store a default destination number. The number automatically displays on the Destination screen when you create a message.

<u>Default type</u>: allows you to set the default message type to **Text**, **Fax**, **Email**, or **Paging**. The network can convert the messages into the selected format.

Validity period: allows you to set the length of time your text messages are stored in the message center while attempts are made to deliver them.

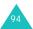

**Common settings**: The following options are available:

<u>Reply path</u>: allows the recipient of your message to send you a reply through your message center, if your network supports this service.

<u>Delivery reports</u>: allows you to activate or deactivate the report function. When this function is activated, the network informs you whether or not your message has been delivered.

<u>Bearer selection</u>: allows you to choose either **GSM** or **GPRS**, depending on your network.

<u>Character support</u>: allows you to select a character encoding type, either **GSM-alphabet**, **Uni-code**, or **Automatic**. If you select **Automatic**, the phone automatically changes the encoding type from GSM-alphabet to Uni-code when you enter a Unicode character.

When you select **Uni-code**, the maximum number of characters which can be in a message is reduced to approximately half in length. If your recipient's phone does not support Uni-code characters, he/ she may not be able to read your message correctly. For details about Uni-code characters, see page 182.

Note: If your phone doesn't have the **Character** support menu, the phone provides the Automatic character encoding by default.

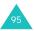

### Multimedia messages (Menu 5.2)

Multimedia Message Service (MMS) is a service providing delivery of personal multimedia messages from phone to phone or from phone to e-mail. In addition to the familiar text content, multimedia messages can contain images, video clips, audio clips, and combinations of these things. Images could include downloads and photos you have taken, while audio clips could be downloaded or recorded sounds, or voice memos. Using MMS, your phone can send and receive these multimedia messages.

This function is available only if it is supported by your service provider. Only phones that offer multimedia messaging features can receive and display multimedia messages.

Note: When you buy media content from the Internet, this content is delivered to you in MMS messages. You can retrieve the messages from the server and then save the items in your phone's memory. You cannot forward these messages to other people or add the saves items to an MMS message.

#### Create (Menu 5.2.1)

This menu allows you to create a new multimedia message and then send it to multiple destinations.

#### Creating and sending a multimedia message

 Enter the subject of your message and press the Next soft key or the *i* key.

For further details about entering characters, see page 46.

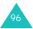

- When Add here highlights, press the Options soft key or the *i* key and add the message contents using one of the following options:
  - Add text: enter the message text and press the Ok soft key or the *i* key.
  - Add photo: allows you to add a photo. You can take a new photo or select one of the photos stored in the phone's memory. For further details about using the camera, see page 138.
  - Add picture: allows you to add a picture stored in the **Images** folder (Menu 6.4). You may not be able to add some downloaded images if they are not in the correct format.
  - Add sound: allows you to add a sound file. You can record a new voice memo or select one of voice memos and downloaded sounds. For further details about recording voice memos, see page 135. You may not be able to add some downloaded sounds if they are not in the correct format.
  - Send: allows you to send the message. Use this option when you finish creating the message.
  - Save: saves the message in the Draft (Menu 5.2.4) or Templates (Menu 5.2.5) box for later use. For further details, see page 105.
  - Settings: allows you to change the message settings. For further details about each setting option, see page 106. After changing the settings, you need to press the soft key or the C key to go back to the Options screen.

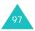

- Add destination: allows you to enter destination numbers or addresses. See steps 6 to 11. After adding them, you need to press the **S** soft key or the **C** key to go back to the Options screen.
- **Preview**: shows your message as it will display on the recipient's phone.

**Note**: You can add text, an image, and a sound once for each page.

- 3. Repeat step 2 until you have finished creating your message.
- If you want to change the added items, press the Up or Down key to highlight one and press the **Options** soft key or the *i* key to display the Options list.
  - **Note:** Available options are different depending on whether the item you select on the message screen is text, an image, a sound or the Page field.

The following options are available:

- Edit text/picture/sound: allows you to change the text or replace the image or sound with another one.
- Add page: allows you to add up to five pages. After you add a page, the display shows you the current page number and memory space used for the page. You can move to each page using the Left or Right key on the message screen.
- Delete: deletes the item from your message.

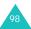

- **Duration**: allows you to set when and how long text, an image, a sound, or a page displays on the message presentation screen. If the duration you set is shorter than the content duration (for example, the length of a sound clip) for a particular page, the content duration is automatically decreased.
- · Send: allows you to send the message.
- Save: saves the message in the Draft (Menu 5.2.4) or Templates (Menu 5.2.5) box for later use. For further details, see page 105.
- Settings: allows you to change the message settings. For further details about each setting option, see page 106.
- Add destination: allows you to enter destination numbers or addresses. See steps 6 to 11. After adding them, you need to press the soft key or the C key to go back to the Options screen.
- Preview: shows the message you created.
- When you have finished creating the message, choose Send and press the Select soft key or the *i* key.
- Select a destination type (To, Cc or Bcc) and press the Select soft key or the *i* key.
- Choose one of the following options and press the Select soft key or the *i* key:
  - Phone number: allows you to enter the phone number you want.
  - E-mail: allows you to enter the e-mail address of the recipient.

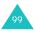

- **Phonebook**: allows you to retrieve a number from your Phonebook.
- 8. Enter a number or an e-mail address, or select a number from Phonebook.
- When the correct number or address displays, press the Ok soft key or the *i* key.
- To add a destination, choose Add destination and press the Select soft key or the *i* key. Repeat from step 7.

If you want to edit the destinations, select one and press the **Select** soft key or the  $\vec{i}$  key. You can change or delete it.

 To enter additional numbers or addresses to the other destination types, press the soft key or the C key and repeat steps 6 through 10.

You can enter up to 10 destinations each for **To**, **Cc**, and **Bcc**.

 When you have finished entering the destinations, press the Select soft key or the *i* key when Send message highlights.

Your phone sends the message.

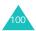

#### Inbox (Menu 5.2.2)

#### Viewing a message when you receive it

When a new multimedia message comes in, the display shows the MMS Message icon ( $\implies$ ) and a text notification along with the message subject.

 Press the View soft key or the *i* key to view brief information about the message, such as the sender's number, the message size and the subject.

If you want to view the message later in the Inbox, press the **Exit** soft key or the **C** key.

2. Press the Up or Down key to scroll through the message information.

You can access the following options by pressing the **Options** soft key or the  $\vec{z}$  key:

- **Retrieve**: retrieves the message from the MMS server.
- Delete: deletes the message.
- More properties: shows you detailed information about the message.
- To read the message, choose Retrieve and press the Select soft key or the *i* key.

Your phone retrieves the message contents from the server and displays it.

- 4. Press the Up or Down key to scroll through the message.
- 5. When you are finished, press the result = 0 key.

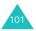

#### Viewing a message form the Inbox

When you access the **Inbox** menu (**Menu 5.2.2**), the list of multimedia messages you have received displays with the senders' phone numbers, if they are available in your Phonebook, or subjects. The icons on the left tell you the status of the messages:

- 📄 : Message notifications that have been opened.
- 🖂 : Message notifications that have not been opened.
- You have sent an enquiry to the MMS server requesting the message be sent to your phone.
- 🔛 : The MMS server is processing your request.
- Server is unable to send the message to your phone.
- 🔀 : Messages that have not been opened.
- Ressages that have been opened.

To read a message:

1. Select a message on the list and press the **View** soft key or the *i* key.

The display presents the message and scrolls to the next page, if it has one, after a specified time.

2. Press the **Ok** soft key or the *i* key to go to the message view screen.

Or, the display automatically switches to the screen after a few seconds.

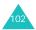

3. Press the Up or Down key to scroll through the message.

If the message has more than one page, you can scroll through the pages by using the Left and Right keys.

4. Press the **X** or **#** key to view the previous or next message.

While viewing a message, you can access the Message options by pressing the **Options** soft key or the  $\hat{z}$  key.

If you are viewing a new message, the options are the same as when you view a message at the time of its receipt. See page 101.

When you are reviewing a message retrieved from the MMS server, the following options are available:

Delete: deletes the message.

**Reply**: allows you to reply to the sender by sending a text or multimedia message.

Callback: allows you to call the sender.

**Save address:** allows you to extract the sender's number or e-mail address and URL, e-mail addresses, or phone numbers from the message text.

**Forward**: allows you to forward the message to another person. When the message contains media contents you have bought on the Internet, forwarding is not available.

**Save picture**: allows you to save an image from the message into your phone. Pictures are stored in the **Images** folder (Menu 6.4).

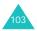

Save sound: allows you to save a sound from the message into the Sounds folder (Menu 6.3).

**Properties**: shows you information about the message, such as the message status, subject, sender's e-mail address or phone number, message size, priority, and the time and date the message was received.

#### Outbox (Menu 5.2.3)

When you access this menu, the list of the multimedia messages you have sent or saved displays. The icons on the left tell you the status of the messages.

- Messages currently being sent
- Messages sent
- Messages your phone couldn't send
- Messages to be sent
- 🔁: Messages deferred

To read a message:

 Select a message on the list and press the View soft key or the *i* key.

The message displays and scrolls to the next page, if it has one, after a specified time.

2. Press the **Ok** soft key or the *i* key to go to the message view screen.

Or, the display automatically switches to the screen after a specified time.

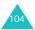

3. Press the Up or Down key to scroll through the message.

If the message has more than one page, you can scroll through the pages by using the Left or Right key.

 Press the ★ or # key to view the previous or next message.

While viewing a message, you can access the following options by pressing the **Options** soft key or the  $\mathbf{i}$  key:

Delete: deletes the message.

Save address: allows you to extract the destination numbers or e-mail addresses and URL, e-mail addresses, or phone numbers from the message text.

Send: allows you to send/resend the message.

**Edit**: allows you to change the message contents, sound, picture, or text.

**Properties**: shows you information about the message, such as the message status, subject, sender and recipients' e-mail addresses or phone numbers, message size, and the time and date the message was sent.

#### Draft (Menu 5.2.4)

After creating a multimedia message, you can store it in this message box for later sending.

For further details about viewing a message, see "Outbox" on page 104.

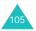

### Templates (Menu 5.2.5)

This menu stores messages you saved as templates so that you can use them to make new messages.

- 1. Scroll through the template list using the Up or Down key.
- When the message template you want highlights, press the View soft key or the *i* key.
- Press the **Ok** soft key or the *i* key to use the following options, or the display automatically shows the options after a specified time:
  - Edit: allows you to change the template and then send a message. For further details about how to send a message, see page 96.
  - Delete: allows you to delete the message template. You are asked to confirm the deletion by pressing the Yes soft key or the *i* key.
- 4. Press the  $result = 10^{\circ}$  key to return to Idle mode.

### Settings (Menu 5.2.6)

You can change the default settings for sending or receiving multimedia messages.

The following options are available:

**Delivery report**: when this option is enabled, the network informs you whether or not your message has been delivered.

**Read reply**: when this option is enabled, your phone sends a request for a reply along with your message to the recipient.

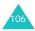

**Auto download**: you can set whether or not your phone retrieves new incoming messages from the MMS server without notifications.

<u>Off</u>: you need to manually download new messages by using the **Retrieve** option.

<u>On</u>: the phone automatically retrieves new messages from the server. As soon as you receive a message you can use more options while you are reading. See page 103 for details about the options.

<u>Off when roaming</u>: the phone automatically downloads new messages unless you are roaming on another network or in another country.

Message acceptance: you can specify the category of messages you want to receive.

**Hide ID**: when this option is enabled, your phone number does not display on the recipient's phone.

**Validity period**: you can select the length of time your messages are stored in the message centre after they are sent.

**Delivery time**: you can set a delay time before the phone sends your messages.

**Priority**: you can select the priority level of your messages.

**Report allowed**: when this option is enabled, the sender of an incoming message receives a delivery report from the network.

**Page duration**: you can set the length of time one page of an outgoing message displays on the message presentation screen. After a specified time, the display automatically scrolls to the next page.

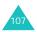

### MMS profile (Menu 5.2.7)

In this menu, you can configure various network settings that are required when you send or receive multimedia messages.

#### Notes:

- The last profile you accessed is automatically activated for sending subsequent messages.
- If you change the MMS settings without first checking with your service provider, the MMS feature may not work properly.
- The availability of the setting options may vary depending on your country.

The following options are available for each profile:

**Profile name**: enter a name that you wish to assign to the MMS server.

**Connection URL**: enter the address of your MMS server.

Security: select a data transmission mode. Choose Secure to protect your data against unauthorized access; otherwise, choose **Non-secure**.

**IP address**: enter the gateway address required to connect to the MMS server.

**User name**: enter the user ID required to connect to the MMS server.

**Password**: enter the password required to connect to the MMS server.

**APN**: enter the access point name used for the address of the MMS server.

For further details, contact your service provider.

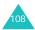

## Push messages (Menu 5.3)

In this menu, you can receive and access web messages from the server.

The following options are available:

**Inbox**: allows you to read the messages received from the web server.

**Receive**: allows you to set whether or not your phone receives web messages. Select **Always** to receive web messages, or **Never** to reject web messages.

**Delete all:** allows you to delete all of the web messages.

# Delete all (Menu 5.4)

This menu allows you to delete all of the messages in each message box separately. You can also delete all of your messages at one time.

 Select a message type and press the Select soft key or the *i* key.

| 2. | То                               | Press the                                                                                    |
|----|----------------------------------|----------------------------------------------------------------------------------------------|
|    | select a message<br>box to clear | Up or Down key. To<br>delete all of your<br>messages, select <b>All</b><br><b>messages</b> . |
|    | place or remove a check mark     | <b>i</b> key.                                                                                |

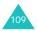

- 3. Press the **Delete** soft key to delete the marked messages.
- When a confirmation message displays, press the **Yes** soft key or the *i* key to confirm.
- When the display asks for confirmation again, press the Yes soft key or the *i* key.

## Voice mail (Menu 5.5)

This menu allows you to access your voice mail box, if your network supports this service.

The following options are available:

**Connect to voice server**: before using the Voice Mail feature, you must enter the voice server number obtained from your service provider. You can then select this option and press the **Ok** soft key or the *i* key to listen to your messages.

You can quickly connect to the voice server by pressing and holding the **1** key in Idle mode.

Voice server number: allows you to change the voice mail server number, if necessary.

**Note**: Voice mail is a network feature. Please contact your service provider for further details.

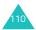

# Broadcast messages (Menu 5.6)

This network service allows you to receive text messages on various topics, such as the weather or traffic. Cell Broadcast (CB) messages display as soon as they are received, provided that:

- the phone is in Idle mode.
- the Receive option is set to Enable.
- the message channel is currently active on the channel list.

The following options are available:

Read: lets you view the received messages.

The **Volatile** box displays messages from the network, but loses its contents as soon as the phone is switched off. Scroll through the message by using the Up and Down keys.

You can save a CB message in the **Archive** box for later retrieval. When a text notification appears, press the **Options** soft key or the *i* key and select **Save**.

**Receive**: allows you to enable or disable the reception of broadcast messages.

**Channel list**: allows you to indicate the channels from which you wish to receive broadcast messages. The following options are available:

<u>Select</u>: use to enable or disable channels on the list by marking or unmarking them, respectively. A check mark displays in front of each selected channel.

Add channel: use to enter the ID and title for a new channel.

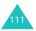

Delete: use to remove a channel from the list.

Edit: use to change the ID and title of an existing channel.

Language: allows you to select your preferred language in which to display cell broadcast messages.

Please contact your service provider for further details.

## Memory status (Menu 5.7)

You can check the amount of memory being used and the amount remaining for messages.

The following options are available:

**Text messages**: shows the number of messages currently stored and the total number of messages you can store in the SIM, Phone, and Broadcast memories.

**Multimedia messages**: shows the total space, including free and used space, and how much space is currently occupied by each message box. Press the Up or Down key to scroll through the screen.

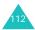

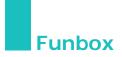

The Funbox menu contains several fun options.

## WAP browser (Menu 6.1)

Your phone is equipped with a WAP (Wireless Application Protocol) browser to allow you to access and navigate the Wireless Web using your phone.

#### Home (Menu 6.1.1)

Selecting this menu connects the phone to the network and loads the homepage of the Wireless Web service provider. You can also press the i key in Idle mode.

The contents of the WAP Browser startup homepage depends on your Wireless Web service provider. To scroll through the screen, use the Up or Down key.

Note: To access the startup homepage from any other screen in the WAP browser, use the **Home** option. For further details about the WAP Browser menu options, see page 115.

#### Exiting the WAP browser

To exit the browser at any time, simply press and hold the  $\mathrm{ex}^{\oplus}$  key.

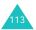

#### Navigating the WAP browser

| То                                | Press the                                                                                                   |
|-----------------------------------|----------------------------------------------------------------------------------------------------|
| scroll through<br>browser items   | Up or Down key.                                                                                             |
| select an item                    | <i>i</i> key, or press the <b>Options</b> soft key and then choose <b>Select</b> .                          |
| return to the<br>previous page    | C key, or press the <b>Options</b> soft key and then choose <b>Back</b> .                                   |
| return to the<br>startup homepage | <b>Menu</b> soft key and select<br><b>Home</b> . For further details<br>about this option, see<br>page 115. |

#### Entering text in the WAP browser

When you are prompted to enter text, the current text input mode is indicated on the screen. To change the text input mode, press the i key one or more times.

The following modes are available:

**Upper-case character mode (A)**: allows you to enter upper-case English characters.

Lower-case character mode (a): allows you to enter lower-case English characters.

Note: You can also enter special characters in Uppercase or Lower-case Character mode. For details about available characters, see page 50.

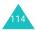

**T9 mode (T9)**: allows you to enter English characters by pressing one key per letter. In this mode, you can use only the **0** key to display alternative words. To change case, press the **\*** key.

Number mode (1): allows you to enter numbers.

#### Selecting and using browser menu options

Various menu options are available when you are using the WAP Browser to navigate the Wireless Web.

To access a menu option:

1. Press the Menu soft key.

A menu list displays.

- 2. Highlight a menu by pressing the Up or Down key.
- Select an option by pressing the Select soft key or the *i* key.
- If necessary, select a secondary option using the Up and Down keys, and press the Select soft key or the *i* key to confirm.
- Note: The menus may vary, depending on your version of the WAP browser.

The following options are available:

**Bookmarks**: shows the bookmark list. You can bookmark the current web page or access one of bookmarked pages.

Reload: reloads the current page.

**Home**: takes you back at any time to the home page of the Wireless Web service provider.

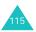

#### Funbox

**Go to URL**: allows you to manually enter the URL address of a Web page. After entering an address, press the **Ok** soft key or the *i* key to go there directly.

**Show URL**: displays the URL address of the Web page to which you are currently connected to. It also enables you to set the current site as the startup home page.

**Clear cache**: deletes the information stored in the cache, which stores the most recently accessed web pages.

**Security info**: shows security information when you access the Wireless Web with the secured WAP setting activated.

**Inbox**: allows you to read messages received from the web server.

Show images: shows the images on the current web page in order. Press the **Next** soft key or the *i* key to view the next images.

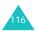

## Bookmarks (Menu 6.1.2)

This menu allows you to store the URL addresses of up to 16 of your favorite websites.

To store your favorite website:

- Select an empty location and press the Options soft key or the *i* key.
- Enter the address you want to store and press the Enter soft key or the *i* key.

For further details about how to enter characters, see page 46.

 Enter a name for the item and press the Enter soft key or the *i* key.

Once you have stored a bookmark, you can use the following options when you press the **Options** soft key or the  $\hat{\boldsymbol{z}}$  key:

Go to URL: takes you to the corresponding website.

**Edit**: allows you to change the address and the name of the bookmark.

Delete: allows you to delete the bookmark.

#### http:// (Menu 6.1.3)

This menu allows you to manually enter the URL address of a website that you wish to access.

For further details about how to enter characters, see page 46.

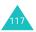

#### WAP profile (Menu 6.1.4)

This menu allows you to set up 5 proxy servers for the WAP browser. Contact your service provider for details about your WAP profile options.

Note: The availability of the setting options may vary, depending on your country.

For each server, the following options are available:

**Profile name**: enter a name that you wish to assign to the HTTP proxy server.

**Homepage URL**: set the address of your startup homepage. When the default homepage displays, you can delete it using the **C** key and enter your own choice.

Security: select a data transmission mode. Choose Secure to protect your data against unauthorized access; otherwise, choose **Non-secure**.

**Bearer**: select a bearer to be used for each type of network address accessed; **GPRS** or **Data**.

The remaining options depend on the Bearer setting.

When the bearer is set to GPRS:

**IP address**: enter the WAP gateway address required to connect to the Internet.

**User name**: enter the user ID required to connect to the GPRS network.

**Password**: enter the password required to connect to the GPRS network.

**APN**: enter the access point name used for the address of the GPRS network gateway.

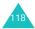

When the bearer is set to Data:

**IP address**: enter the WAP gateway address required to connect to the Internet.

Login name: enter the PPP server login ID.

Password: enter the PPP server password.

**Dial-up number**: enter the PPP server phone number.

Data call type: select a data call type; Analogue or ISDN.

**Note**: The WAP browser settings may vary, depending on the service provider. Contact your service provider for further details.

#### Clear cache (Menu 6.1.5)

You can clear the information stored in the cache, the phone's temporary memory in which the most recently accessed Web pages are stored.

Press the **Yes** soft key or the *i* key to confirm the deletion. Otherwise, press the **No** soft key.

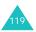

## Games (Menu 6.2)

You can download MIDlets (Java applications that run on mobile phones) from various sources using the WAP browser, and store them in the phone.

When you access the **Games** menu, the list of the default games appears. Once you have downloaded games, they are added to the list.

Note: Java services may not be available depending on your service provider.

## Launching a MI Dlet

- Note: The following procedure is for the default games. For downloaded games, the procedure may be different.
- Scroll to the MIDlet you want on the Games list and press the *i* key.
- On the startup screen of the MIDlet, scroll to an option using the Navigation keys or the 2 and 8 keys.

The following options are available:

- START GAME: starts a new game.
- **CONTINUE**: allows you to continue the last game you were playing.
- **HIGH SCORE**: shows the high score table. This option may not be available for some games.
- HOW TO PLAY: shows how to play the game and the key functions for the game.
- **OPTION**: allows you to switch the game sound on or off.

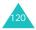

Press the 5 key or the *i* key to confirm your selection.

| While you are playing a game, to                     | Press the                                                                                              |
|------------------------------------------------------|----------------------------------------------------------------------------------------------------|
| adjust the sound volume                              | Volume keys.                                                                                           |
| stop the game and<br>return to the startup<br>screen | <b>C</b> key.                                                                                          |
| exit the game                                        | $\mathbf{r}^{\mathbb{Q}}$ key and then<br>press the <b>Yes</b> soft key<br>or the <b><i>i</i></b> key. |

To view MIDlet information:

1. Scroll to the MIDlet you want on the Games list and press the **Info** soft key.

The display shows information about the MIDlet, such as the file size, application version, its vendor, and the Java VM version. You can also check whether or not the MIDlet can be deleted.

- 2. Press the Up or Down key to scroll through the information.
- 3. Press the Left or Right keys to scroll to other MIDlet information.
  - Note: If you want to delete the MIDlet, press the **Delete** soft key and then press the **Yes** soft key or the *i* key to confirm the deletion.
- To exit and return to the Games list, press the soft key or the C key.

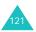

## **Entering text**

If you need to enter text while using a MIDlet, you can use the following input modes:

**Upper-case character mode** (A): allows you to enter upper-case English characters.

**Lower-case character mode (a)**: allows you to enter lower-case English characters.

Number mode (1): allows you to enter numbers.

**Symbol mode**: allows you to enter symbols. After highlighting a symbol by pressing the Navigation keys, press the **Ok** soft key or the *i* key to insert it.

**T9 mode** (**T9**): allows you to enter English characters by pressing one key per letter. In this mode, you can change the case by pressing the **0** key. For more information about using T9 mode, see page 48.

To change the text input mode, press the  $\mathbf{*}$  key until the appropriate indicator appears.

# Changing the DNS settings

The DNS (Domain Name Server) is the server that assigns the Java server domain name to an IP address. The DNS setting is preset at the factory, but sometimes you may need to change it at your service provider's instructions.

- Scroll to Setting on the Games list and press the Select soft key or the *i* key.
- Enter the primary address using the number keypad and press the Ok soft key or the *i* key.

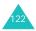

 Enter the secondary address and press the Ok soft key or the *i* key.

## Sounds (Menu 6.3)

In this menu, you can listen to the sounds downloaded from a web server or received in messages. You can set the downloaded sounds as the current ring tone or send them to other phones, if supported.

Scroll to the sound you want to listen to and press the **Play** soft key or the  $\vec{z}$  key.

By pressing the **Options** soft key or the  $\mathbf{i}$  key, you can access the following options:

**Rename**: allows you to change the name of the sound.

Delete: deletes the sound.

Set as ringtone: sets the sound as your ring tone.

#### Images (Menu 6.4)

In this menu, you can view the list of the images downloaded from a web server or received in messages. You can set the downloaded pictures as the current background image, or send them to other phones, if supported. Once you have set a photo as your wallpaper, it is designated as **My photo** on the list.

Scroll to the image you want to view and press the **View** soft key or the  $\mathbf{i}$  key.

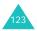

By pressing the **Options** soft key or the *i* key you can access the following options:

**Rename**: allows you to change the name of the image.

Delete: deletes the image.

**Set as wallpaper**: sets the image as your wallpaper for the idle screen.

# Delete all (Menu 6.5)

This menu allows you to delete all of the downloaded contents in the **Games**, **Sounds** and **Images** folders separately. You can delete all of the contents at one time.

| 1. | То                           | Press the                                                              |
|----|------------------------------|------------------------------------------------------------------------|
|    | select a folder to clear     | Up or Down key. To delete<br>all of your items, select<br><b>All</b> . |
|    | place or remove a check mark | i key.                                                                 |

- 2. Press the **Delete** soft key to delete the marked items.
- When a confirmation message displays, press the **Yes** soft key or the *i* key to confirm.
- When the display asks for confirmation again, press the Yes soft key or the *i* key.

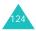

# Memory status (Menu 6.6)

You can check the amount of the memory being used and the memory remaining for games, sounds, and images.

The following options are available:

**Games**: the display shows the Total, Used, and Free memory, and also the number of games you have downloaded. Press the Up or Down key to scroll through the screen.

**Sounds & Images**: the display shows the Total, Used, and Free memory, including the memory amount used for sounds and images, separately. Press the Up or Down key to scroll through the screen.

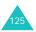

# Organizer

The Organizer feature enables you to:

- set an alarm so that the phone rings at a specific time, for example to remind you of an appointment.
- view the calendar and organize your schedule.
- set the current time and date.
- define a list of things to do.
- record voice memos.
- use the phone as a calculator for basic mathematical equations or currency exchange operations.

# Alarm (Menu 7.1)

This feature allows you to:

- set the alarm to ring at a specific time.
- set the phone to switch on automatically and ring the alarm, even if the phone is switched off.

The following options are available:

**Once**: the alarm rings only once and is then deactivated.

Daily: the alarm rings every day at the same time.

**Morning call**: the alarm rings to wake you up in the morning.

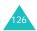

To set an alarm:

- Choose the type of alarm to be set and press the Select soft key or the *i* key.
- 2. Enter the time for the alarm to sound.

**Note**: Your phone is preset to a 24-hour format. To change the format, see page 131.

If you want to use the alarm options, press the **Options** soft key. The following options are available:

- **Remove alarm**: deactivates the current alarm.
- Alarm sound set: allows you to select the alarm melody.
- 3. Press the *i* key.
- If applicable, select AM or PM and press the Select soft key or the *i* key.
- If you select Morning call in step 1, choose the repeat option, Monday to friday or Monday to saturday, and press the Select soft key or the *i* key.

To stop the alarm when it rings, press the **Exit** soft key, one of the Volume keys, the **C** key, or the  $\mathbf{r}^{\mathbb{Q}}$  key.

Remove alarm: deactivates all alarm settings.

**Autopower**: when this option is set to **Enable**, the alarm rings at the specified time, even if the phone is switched off.

If the option is set to **Disable** and the phone is switched off at the specified time, the alarm does not ring.

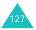

# Calendar (Menu 7.2)

With the Calendar feature, you can:

- · consult the calendar and check your memos.
- write memos to keep track of your schedule.
- set an alarm to act as a reminder.

## Consulting the calendar

When you select the **Calendar** menu, today's date is automatically highlighted. The following options are available when you press the **Options** soft key:

**Search all**: displays all of the memos, starting with the oldest, regardless of the day. To scroll through the memos, press the Up or Down key.

**Delete all**: allows you to delete all of the memos. You are asked to confirm your action.

Go to date: allows you to go to a specific date.

**Exit**: exits the Calendar feature and returns to Idle mode.

#### Writing a memo

You can make up to 100 memos. More than one memo can be made for one day.

To write or edit a memo on a specific date:

- 1. Select a date on the calendar, using the Navigation keys.
  - **Note**: To skip to the previous or next month, press the Volume keys on the left side of the phone.

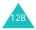

2. Press the *i* key.

An empty memo screen displays allowing you to enter your memo.

 Enter your memo and then press the Ok soft key or the *i* key.

**Note**: For further details about how to enter characters, see page 46.

You are asked if you wish to set an alarm.

 If you want an alarm to ring on the chosen day, press the *i* key.

Otherwise, press the **Skip** soft key. The memo is saved and the display returns to the calendar.

 If you pressed the *i* key at the previous step, enter the time for the alarm and press the *i* key.

Note: Your phone is preset to use 12-hour format. To change the format, see page 131.

You can also select the melody for the alarm by pressing the **Melody** soft key.

 If applicable, select AM or PM and press the Select soft key or the *i* key.

The color of the date on the calendar changes to green to indicate that a memo exists for that date.

When the alarm time for a memo comes and the phone plays the selected alarm melody, press the **View** soft key to access the memo. Otherwise, press the **Exit** soft key to stop the alarm.

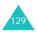

## Viewing a memo

When you select a day on which more than one memo exists, the latest memo for the day displays.

In that case, press the Up or Down key to scroll to the previous or next memo.

You can access the following options by pressing the **Options** soft key or the  $\mathbf{i}$  key:

New: allows you to write a new memo.

Edit: allows you to change the memo text.

**Alarm**: allows you to set an alarm to ring at a specified time to remind you of the memo. If you have already set an alarm for that memo, you can change or delete the alarm.

Delete: deletes the memo.

Copy to: allows you to copy the memo to another date.

**Move to**: allows you to change the date of the memo.

## Time & Date (Menu 7.3)

This menu allows you to change the current time and date displayed. You can also find out what time it is in another part of the world.

The following options are available:

Set time: allows you to enter the current time.

Note: Before setting the time, you must specify your time zone in the World time menu (Menu 7.3.3).

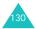

Set date: allows you to enter the day, month, and year.

**World time**: allows you to find out what time it is in another part of the world, using the Left and Right keys.

The screen shows the:

- city name.
- · current time and date.

To select your time zone:

 Select the city corresponding to your time zone by pressing the Left or Right key one or more times.

The local time and date display.

2. Press the Set soft key or the *i* key.

**Time format**: allows you to change the time format to **12 hours** or **24 hours**.

**Display options**: allows you to set whether the phone displays the time or the date on the menu title bars.

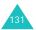

# Calculator (Menu 7.4)

With this feature, you can use the phone as a calculator. The calculator provides basic arithmetic functions: addition, subtraction, multiplication, and division.

- 1. Enter the first number using the numeric keys.
  - **Note**: To include a decimal point or a bracket, press the left soft key until the symbol you want displays.
- 2. Enter the operation for your calculation by pressing the Navigation keys, according to the illustration on the display.
- 3. Enter the second number.
- 4. To view the result, press the *i* key.
- 5. Repeat steps 1 to 4 as many times, as required.

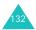

# To do list (Menu 7.5)

This feature allows you to:

- enter a list of tasks to be done.
- assign a priority and a deadline to each task.
- sort the tasks by priority and status.

## Creating the To do list

- 1. Press the New soft key or the *i* key.
- 2. Enter the first task.

Note: For further details about how to enter characters, see page 46.

- 3. Press the **Ok** soft key or the *i* key.
- Select a priority level of high, normal, or low using the Up and Down keys and press the Select soft key or the *i* key.
- 5. Enter your deadline and press the *i* key.

Otherwise, press the **Skip** soft key. The task is saved.

## Editing the To do list

When you select the **To do list** menu, the tasks display with a check mark, if a task has been done, and its priority level indicator; if for High, if for Normal, and if for Low.

**Note**: You can change the status of a specific task by pressing the **X** key. The task is marked as completed as of the current time and date.

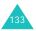

Scroll to a task from the list and press the i key to view the details of the task. You can scroll through the task contents by pressing the Up or Down key.

You can access the following options by pressing the **Options** soft key:

New: allows you to create a new task.

**Mark**: allows you to change the status of a task. Select the appropriate status (**Done** or **Undo**).

**Edit**: allows you to edit a task. You can change the text, priority, and/or deadline for the task.

**Sort**: allows you to sort the existing tasks by priority or status. Select the sort criterion (**High**, **Low**, **Done**, or **Undo**).

Copy: allows you to copy a task.

**Copy to calendar**: allows you to copy a task to the calendar as a memo. You can also change the text and deadline for the task and/or set the alarm.

Delete: deletes a task.

Delete all: allows you to delete all tasks.

Exit: exits the To do list menu.

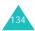

# Voice memo (Menu 7.6)

In this menu, you can record voice memos. After recording, you can send a memo to other people via the Multimedia Message Service (MMS).

#### Record voice (Menu 7.6.1)

This menu allows you to record a new memo. When you select this menu, the display shows a 30-second timer.

- To start recording, press the **Record** soft key or the *i* key.
- 2. Record a memo by speaking into the microphone.
- When you press the Stop soft key or the *i* key, or if the recording time expires, the following options display:
  - Replay: plays back your memo.
  - **Re-record**: discards the memo and enables you to record another one.
  - Save: allows you to save the memo.
  - Quit: cancels your recording and exits the Record voice menu.
- To save the memo, choose Save and press the Select soft key or the *i* key.
- Press the C key to clear the default name, if necessary, and enter a name for the memo.

For further details about how to enter characters, see page 46.

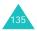

6. Press the **Ok** soft key or the *i* key.

The memo is saved and then the display shows the memo information.

- Press the **Options** soft key or the *i* key to use the following memo options:
  - **Send**: allows you to send the memo to other people by using the MMS feature. Follow the procedure on page 96.
  - Rename: allows you to change the memo's name.
  - Delete: deletes the memo.
- 8. To exit, press the  $\oint$  soft key, the **C** key, or the  $\overset{\circ}{\bullet}$  key.

### Voice list (Menu 7.6.2)

This menu shows a list of saved voice memos.

Scroll to a memo and press the **Options** soft key or the  $\mathbf{i}$  key to use the following options:

Play: plays the memo.

**Send**: allows you to send the memo to other people by using the MMS feature. See page 96 for further details about sending a message.

Rename: allows you to change the memo's name.

**Properties**: displays information about the memo, such as the name, the date when the memo was made, recording duration, and memory size.

Delete: allows you to delete the memo.

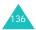

## Delete all (Menu 7.6.3)

In this menu, you can delete all of your voice memos.

When a confirmation message appears, press the **Yes** soft key or the  $\hat{z}$  key. When the display asks for confirmation again, press the **Yes** soft key or the  $\hat{z}$  key.

#### Memory status (Menu 7.6.4)

You can check the amount of memory being used and the memory remaining for voice memos.

The display shows the Total, Free, and Used memory amount, including the number of memos you have recorded and the total number of memos you can record.

# Currency exchange (Menu 7.7)

Using this menu, you can figure out currency conversions.

 Enter the current exchange rate of your source currency and press the **Ok** soft key or the *i* key.

You can insert a decimal point by pressing the **#** key.

 Enter the amount to convert and press the Ok soft key or the *i* key.

The amount you entered and its equivalent value display.

3. Press the **Exit** soft key to exit the currency convertor.

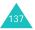

# Camera

Using the camera module in your phone, you can take photos of people or events while on the move. Additionally, you can send photos to other people in a multimedia message or set a wallpaper or caller ID image.

You can also record videos using your phone as a camcorder.

#### CAUTION:

- Do not take photos of people without their permission.
- Do not take photos in a place where cameras are not allowed.
- Do not take photos in a place where you may interfere with another person's privacy.

# Take photos (Menu 8.1)

This menu allows you to take photos. Your camera produces JPEG photos.

You can take photos with the phone open or closed. When the phone is closed, you can use the external display.

**Note:** When you take a photo in direct sunlight or in bright conditions, shadows may appear on the photo.

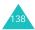

## Taking a photo with the phone open

1. Accessing the **Take photos** menu turns the camera on. The image to be captured appears on the display.

You can also press and hold the Camera ( $\boxtimes$ ) key on the right side of the phone in Idle mode to turn on the camera.

2. Adjust the image by aiming the camera at the subject.

You can access the camera options by pressing the left soft key. For details, see page 140.

You can change the image settings or switch to other modes by using the keypad. For details, see page 141.

- 3. Press the Camera key or the *i* key to take a photo.
- 4. Press the Save soft key or the *i* key.

To discard the photo, press the Cancel soft key.

| 5. | То                        | Press the                                                                      |
|----|---------------------------|--------------------------------------------------------------------------------|
|    | use the photo options     | <b>Options</b> soft key or the <b><i>i</i></b> key. For details, see page 143. |
|    | return to Capture<br>mode | Soft key or the C key.                                                         |

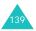

#### Using the Camera options

In Capture mode, you can access various options for the camera by pressing the left soft key.

The following options are available:

**Effects**: allows you to change the color tone or apply special effects to the photo.

**Frames**: allows you to use a decorated frame. Select a frame from the list using the Navigation keys.

**Mode**: allows you to take a photo in various modes. Once you change the mode, its indicator appears at the top line of the display.

Normal shot: allows you to take a photo in the normal mode.

<u>Multi shot</u>: allows you to take a series of action stills. Select the capture speed to **High speed** or **Normal speed** and the number of photos for the camera to take. When you press the  $\vec{i}$  key or the Camera key, the camera takes photos successively.

After taking photos, press the **SaveAll** soft key to save all of them or the **Save** soft key to save the selected one.

Night shot: allows you to take a photo of the best quality when it is dark.

**Rotation**: allows you to rotate the photo. You can see its mirror image, flip the photo vertically, or do both at the same time.

**Self timer**: allows you to set a time delay before the camera takes the photo. Select the length of delay you want. When you press the  $\mathbf{i}$  key or the Camera key, the camera takes the photo after the specified time.

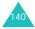

Settings: allows you to change the image settings.

Photo size: sets the image size to either VGA(640\*480), QVGA(320\*240), QQVGA(160\*120) or Mobile(128\*120). The selected image size displays on the top of the capture screen.

<u>Photo quality</u>: allows you to select the image quality from **Economy**, **Normal**, **Fine**, and **Super fine**. The selected quality displays on the top of the capture screen.

#### Using the keypad in Capture mode

You can use keypad keys to customize your camera settings when you are in Capture mode.

| Кеу            | Function                                                              |
|----------------|-----------------------------------------------------------------------|
| Up/<br>Down    | zooms in or out the image.                                            |
| Left/<br>Right | adjusts the image brightness.                                         |
| ∧/v            | flips the image vertically or horizontally.                           |
| 1              | switches to Record mode. See page 144.                                |
| 2              | changes the image size.                                               |
| 3              | changes the image quality.                                            |
| 4              | changes the camera mode.                                              |
| 5              | changes the color tone or applies a special effect to the photo.      |
| 6              | reduces the distortion on the image to maximize detail and sharpness. |
| 7              | selects a decorated frame.                                            |

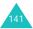

| Кеу | Function                                                   |
|-----|------------------------------------------------------------|
| 8   | sets the timer.                                            |
| 9   | switches to the <b>My photos</b> menu ( <b>Menu 8.2</b> ). |

## Taking a photo with the phone closed

- When the phone is closed, press and hold the Camera ( <a>Phi</a>) key on the right side of the phone.
- 2. Adjust the image by aiming the camera at the subject.

You can change the image brightness by pressing the ∧ key and zoom in by pressing the ∨ key.

3. Press the Camera key to take a photo.

Your phone automatically saves the photo and returns to Capture mode.

Note: The photo will be saved as a mirror image.

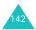

# My photos (Menu 8.2)

This menu allows you to review your photos.

When you access this menu, your phone displays the photos in Thumbnail mode, which shows them as small images.

Scroll through the photos using the Navigation keys. To view the photos on the full screen, press the  $\hat{z}$  key. To go back to Thumbnail mode, press the **Back** soft key or the **C** key.

Press the **Options** soft key to access the following options:

**View**: shows the photo on the full screen. This option is available only in Thumbnail mode.

**Send**: allows you to send the photo as a multimedia message. For further details, see page 96.

**Rename**: allows you to change the name of the photo.

**Set as wallpaper**: allows you to set the photo as your wallpaper for the main.

**Set as caller ID**: allows you to set the photo as a caller ID image for a Phonebook entry.

**Protection**: allows you to protect the photo from being deleted.

Delete: allows you to delete the photo.

**Delete all**: allows you to delete all of the photos saved in your phone.

**Properties**: shows the properties of the photo, such as the time and date it was taken, file size, photo size, protection status, file format, and file name.

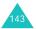

# Video (Menu 8.3)

You can record a video using your phone as a camcorder.

#### Record (Menu 8.3.1)

You can record up to 5 videos of up to 20 seconds.

1. When the camera turns on, adjust the image by aiming the camera at the subject.

You can use the following keys in Record mode:

| Кеу            | Function                                    |
|----------------|---------------------------------------------|
| ∧/v            | flips the image vertically or horizontally. |
| Up/<br>Down    | zooms in or out the image.                  |
| Left/<br>Right | adjusts the image brightness.               |
| 1              | switches to Capture mode.                   |
| 9              | switches to the Video clips menu.           |

Press the Camera key, the left soft key, or the *i* key to start recording.

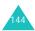

 When you are finished, press the Camera key, the left soft key, or the *i* key to stop recording.

Or, the phone automatically stops when the recording time expires.

 Press the Save soft key or the *i* key. The video is saved and the display returns to Record mode.

To discard the video, press the Cancel soft key.

#### Video clips (Menu 8.3.2)

When you access this menu, the thumbnail images of your videos display.

To play a video:

- 1. Press the Navigation keys to scroll to the video you want to review.
- 2. Press the *i* key to start playing the video.

| 3. | То                | Press the          |
|----|-------------------|--------------------|
|    | pause the playing | Pause soft key.    |
|    | resume            | Continue soft key. |
|    | stop              | Stop soft key.     |

Press the **Options** soft key on the video list to access the following options:

Rename: allows you to change the file name.

Delete: allows you to delete the current video file.

**Delete all**: allows you to delete all of your video files.

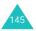

**Protection**: allows you to protect the video from being deleted.

**Properties**: shows the properties of the video, such as the time and date it was recorded, file size, protection status, and playing time.

# Memory status (Menu 8.4)

You can check the amount of the memory being used and the memory remaining in the camera.

The display shows the Total, Used, and Free memory amount for photos and videos, separately. Press the Up or Down key to scroll though the screen.

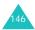

# **Phone settings**

Many different features of your phone can be customized to suit your preferences. All of these features are accessed in the **Phone settings** menu.

# Display settings (Menu 9.1)

In this menu, you can change various settings for the display or the lights.

#### Wallpaper (Menu 9.1.1)

This menu allows you to change the background image or change the settings for the text display in Idle mode.

The following options are available:

**Wallpaper list**: you can select a background image to be displayed on the idle screen.

To change the background image:

1. Scroll through the list by pressing the Up or Down key.

You have various preset images available. You can also select a blank background or any images downloaded from the Internet and the optional EasyGPRS program, or received in messages.

Once you have set a photo as the wallpaper, it is designated as **My photo**.

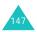

- Press the Select soft key or the *i* key when the image you want highlights.
- When the image displays, press the Select soft key or the *i* key to display it on the idle screen.

**Text display**: you can specify whether or not the phone displays the current time and date.

**Text color**: you can select the color of the text to be displayed on the idle screen.

# Front LCD display (Menu 9.1.2)

This menu allows you to select a color of the background image for the external display.

#### Menu style (Menu 9.1.3)

This menu allows you to select the menu display style. You can choose either **Grid style**, **Bar style**, or **Page style**.

# Back light (Menu 9.1.4)

You can select the length of time the backlight is on. The backlight turns on when you press a key or receive a call or message, and remains on for a specified length of time.

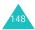

# Service light (Menu 9.1.5)

This menu allows you to select whether or not the service light is used. It also allows you to select a color in which it flashes.

To use the service light, select one of the 5 color settings. When the phone is ready for use, the service light flashes in the chosen color.

If you do not wish to use the service light, select **Off**.

# Graphic logo (Menu 9.1.6)

This menu allows you to display your service provider's logo instead of its name.

**Off**: the service provider's name displays in Idle mode.

**On**: the service provider's logo stored in your phone displays in Idle mode; if no logo has been stored, the service provider's name displays.

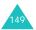

# Greeting message (Menu 9.2)

This menu allows you to set a greeting to be displayed briefly when the phone is switched on.

For further details about how to enter characters, see page 46.

# Own number (Menu 9.3)

This function is a memory aid, which you can use to check your own phone numbers if you need to do so.

You can:

- assign a name to each of your own phone numbers registered on your SIM card.
- edit the names and numbers.

Any changes made here do not in any way affect the actual subscriber numbers on your SIM card.

# Language (Menu 9.4)

You can select a display language. When the language option is set to **Automatic**, the language is automatically selected according to the language of the SIM card used.

Note: Depending on your country, service provider, or the software version of the phone, the Automatic option may not display.

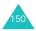

# Security (Menu 9.5)

The Security feature enables you to restrict the use of your phone by others and the types of calls.

Various codes and passwords are used to protect features of your phone. They are described in the following sections. Also see pages 160-163.

# PIN check (Menu 9.5.1)

When the PIN Check feature is enabled, you must enter your PIN each time you switch on the phone. Consequently, any person who does not have your PIN cannot use your phone without your approval.

Note: Before disabling the PIN Check feature, you must enter your PIN.

The following options are available:

**Disable**: the phone connects directly to the network when you switch it on.

**Enable**: you must enter the PIN each time the phone is switched on.

# Change PIN (Menu 9.5.2)

This feature allows you to change your current PIN to a new one, provided that the PIN Check feature is enabled. You must enter the current PIN before you can specify a new one.

Once you have entered a new PIN, you are asked to confirm it by entering it again.

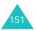

# Phone lock (Menu 9.5.3)

When the Phone Lock feature is enabled, the phone is locked and you must enter a 4- to 8-digit phone password each time the phone is switched on.

The password is preset to "0000000" at the factory. To change the phone password, see the **Change password** menu (**Menu 9.5.4**) on page 152.

Once the correct password has been entered, you can use the phone until you switch it off.

The following options are available:

**Disable**: you are not asked to enter the phone password when you switch on the phone.

**Enable**: you are required to enter the phone password when you switch on the phone.

# Change password (Menu 9.5.4)

The Change Password feature allows you to change your current phone password to a new one. You must enter the current password before you can specify a new one.

The password is preset to "00000000" at the factory. Once you have entered a new password, you are asked to confirm it by entering it again.

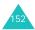

# Privacy (Menu 9.5.5)

Using this menu, you can lock your media contents, such as multimedia messages, photos, videos, voice memos, images, and sounds. Once you have locked the contents, you must enter the phone password to access the associated menus.

| То                           | Press the                                                        |
|------------------------------|------------------------------------------------------------------|
| select an item to<br>lock    | Up or Down key. To lock all of the contents, select <b>All</b> . |
| place or remove a check mark | i key.                                                           |
| lock the marked items        | Ok soft key.                                                     |

When the phone asks for the phone password, enter the password and press the  $\mathbf{Ok}$  soft key or the  $\boldsymbol{i}$  key.

**Note**: The password is preset to "00000000" at the factory. To change this password, see page 152.

# SIM lock (Menu 9.5.6)

When the SIM Lock feature is enabled, your phone only works with the current SIM. You must enter the SIM lock code to use a different SIM card.

Once you have entered the lock code, you are asked to confirm it by entering it again.

To unlock the SIM, you must enter the SIM lock code.

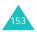

## FDN mode (Menu 9.5.7)

The FDN (Fixed Dial Number) mode, if supported by your SIM card, allows you to restrict your outgoing calls to a limited set of phone numbers.

The following options are available:

Disable: you can call any number.

**Enable**: you can only call phone numbers stored in Phonebook. You must enter your PIN2.

Note: Not all SIM cards have a PIN2. If your SIM card does not, this menu does not display.

## Change PIN2 (Menu 9.5.8)

The Change PIN2 feature allows you to change your current PIN2 to a new one. You must enter the current PIN2 before you can specify a new one.

Once you have entered a new PIN2, you are asked to confirm it by entering it again.

**Note**: Not all SIM cards have a PIN2. If your SIM card does not, this menu does not display.

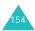

# Extra settings (Menu 9.6)

You can turn on or off the automatic redialing or answering features.

| To turn a feature | Press the                                                                              |
|-------------------|----------------------------------------------------------------------------------------|
| Mark              | Mark soft key or the <i>i</i> key.<br>A check mark displays in<br>front of the option. |
| Unmark            | <b>Unmark</b> soft key or the <i>i</i> key. The check mark no longer displays.         |

The following options are available:

**Auto redial**: when this option is checked, the phone makes up to 10 attempts to redial a phone number after an unsuccessful call.

Note: The interval between attempts varies.

Active folder: when this option is checked, you can simply open the phone to answer a call.

When it is unchecked, you must open the phone and press a key to answer a call, depending on the setting of the **Anykey answer** option.

**Anykey answer**: when this option is checked, you can answer an incoming call by pressing any key, except the **Reject** soft key or the  $n^{0}$  key. To reject the call, press the **Reject** soft key or the  $n^{0}$  key.

When this option is unchecked, you must press the **Accept** soft key or the **~** key to answer a call.

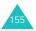

# Short cut (Menu 9.7)

The Navigation keys can be used as shortcut keys. In Idle mode, they allow you to access specific menus directly.

In this menu, you can assign a shortcut to the Down, Right, and Left keys. The Up key is fixed to as a shortcut for the **Camera** menu.

To assign a shortcut to a key:

- Select the key to be used as a shortcut key by pressing the Up or Down key, and press the Select soft key or the *i* key.
- 2. Select the menu to be assigned to the key by pressing the Up or Down key.

Note: To deactivate a shortcut key, select the None option.

 Press the Select soft key or the *i* key to save the selection.

# Reset settings (Menu 9.8)

You can easily reset your phone to its default settings.

To reset your phone, enter the 4- to 8-digit phone password and press the **Ok** soft key or the  $\mathbf{i}$  key.

**Note**: The password is preset to "00000000." To change this password, see page 152.

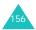

# Solving problems

If you are experiencing problems with your phone, perform the following simple checks before contacting a service professional. This may save you the time and expense of an unnecessary service call.

# When you switch your phone on, the following messages may appear:

#### Insert SIM card

• Check that the SIM card is correctly installed.

#### Enter password

• The automatic locking function has been enabled. You must enter the phone's password before you can use the phone.

#### Enter PIN

- You are using your phone for the first time. You must enter the Personal Identification Number (PIN) supplied with the SIM card.
- The PIN Check feature is enabled. Every time the phone is switched on, the PIN has to be entered. To disable this feature, use the **PIN check** menu (Menu 9.5.1). See page 151.

#### Enter PUK

• The PIN code was entered incorrectly three times in succession and the phone is now blocked. Enter the PUK supplied by your service provider.

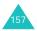

# "No service," "Network failure" or "Not done" displays

- The network connection has been lost. You may be in a weak signal area (in a tunnel or surrounded by buildings). Move and try again.
- You are trying to access an option for which you have not taken out a subscription with your service provider. Contact the service provider for further details.

# You have entered a number but it was not dialed

- Have you pressed the result
- Are you accessing the right cellular network?
- You may have set an outgoing call barring option.

# Your correspondent cannot reach you

- · Are you accessing the right cellular network?
- You may have set an incoming call barring option.

# Your correspondent cannot hear you speaking

- · Have you switched off the microphone?
- Are you holding the phone close enough to your mouth? The microphone is located at the bottom of the phone.

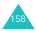

# The phone starts beeping and "\*\*Warning\*\* Low battery" flashes on the display

• Your battery is insufficiently charged. Recharge the battery.

# The audio quality of the call is poor

- Check the signal strength indicator on the display (Yull); the number of bars indicates the signal strength from strong (Yull) to weak (Y).
- Try moving the phone slightly or moving closer to a window if you are in a building.

# No number is dialed when you recall a Phonebook entry

- Check that the number has been stored correctly, by using the Phonebook Search feature.
- Re-store the number, if necessary.

If the above guidelines do not help you to solve the problem, take note of:

- the model and serial numbers of your phone
- · your warranty details
- · a clear description of the problem

Then contact your local dealer or Samsung aftersales service.

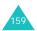

# Access codes

There are several access codes that are used by your phone and its SIM card. These codes help you protect the phone against unauthorized use.

When requested for any of the codes explained below, enter the appropriate code, displayed as asterisks, and press the **Ok** soft key or the  $\vec{z}$  key. If you make a mistake, press the **C** key one or more times until the incorrect digit is cleared and then continue entering the correct code.

The access codes, except for the PUK and PUK2 codes, can be changed using the **Security** menu (Menu 9.5). See page 151 for further details.

Important! Avoid using access codes resembling emergency numbers, such as 112, so that you do not accidentally dial an emergency number.

# Phone password

The Phone Lock feature uses the phone password to protect your phone against unauthorized use. The phone password is supplied with the phone and is preset to "00000000" at the factory.

| То                                            | See                             |
|-----------------------------------------------|---------------------------------|
| activate/deactivate the<br>Phone Lock feature | page 152 ( <b>Menu 9.5.3</b> ). |
| change the phone password                     | page 152 ( <b>Menu 9.5.4</b> ). |

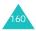

# PIN

The **P**ersonal Identification **N**umber or PIN (4 to 8 digits) protects your SIM card against unauthorized use. It is usually supplied with the SIM card.

If you enter an incorrect PIN three times in succession, the code is disabled and cannot be used until you re-enable it by entering the PUK (see below).

| То                                           | See                             |
|----------------------------------------------|---------------------------------|
| activate/deactivate the<br>PIN Check feature | page 151 ( <b>Menu 9.5.1</b> ). |
| change the PIN                               | page 151 ( <b>Menu 9.5.2</b> ). |

# PUK

The 8-digit PUK (**PIN U**nblocking **K**ey) is required to change a disabled PIN. The PUK may be supplied with the SIM card. If not, or you have lost it, contact your service provider.

To re-enable your PIN:

- Enter the PUK and press the Ok soft key or the *i* key.
- Enter a new PIN of your choice and press the Ok soft key or the *i* key.
- When the Confirm new PIN message displays, enter the same code again and press the Ok soft key or the *i* key.

If you enter an incorrect PUK ten times in succession, the SIM card becomes invalid. Contact your service provider for a new card.

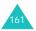

# PIN2

The PIN2 (4 to 8 digits), supplied with some SIM cards, is required to access specific functions, such as setting the maximum cost of a call. These functions are available if supported by your SIM card.

If you enter an incorrect PIN2 three times in succession, the code is disabled and you cannot access the functions until you re-enable it by entering the PUK2.

To change the PIN2, see page 154.

# PUK2

The 8-digit PUK2 (**PIN Unblocking Key 2**), supplied with some SIM cards, is required to change a disabled PIN2. If you lose the code, contact your service provider.

To re-enable your PIN2:

- Enter the PUK2 and press the **Ok** soft key or the *i* key.
- Enter a new PIN2 of your choice and press the Ok soft key or the *i* key.
- When the Confirm PIN2 message displays, enter the same code again and press the Ok soft key or the *i* key.

If you enter an incorrect PUK2 ten times in succession, you will not be able to access the functions requiring the PIN2. Contact your service provider for a new card.

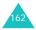

# **Barring Password**

A 4-digit barring password is required when you use the Call Barring function. You can obtain the password from your service provider when you subscribe to this function.

You can change this password in the **Call barring** menu (**Menu 3.2**). See page 75 for further details.

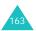

# Health and safety information

# Exposure to Radio Frequency (RF) Signals

Your wireless phone is a radio transmitter and receiver. It is designed and manufactured not to exceed the emission limits for exposure to radio frequency (RF) energy set by the Federal Communications Commission (FCC) of the U.S. Government. These limits are part of comprehensive guidelines and establish permitted levels of RF energy for the general population. The guidelines are based on the safety standards that were developed by independent scientific organizations through periodic and through evaluation of scientific studies.

The standards include a substantial safety margin designed to assure the safety of all persons, regardless of age and health.

The exposure standard for wireless phones employs a unit of measurement known as Specific Absorption Rate (SAR). The SAR limit recommended by the FCC is 1.6W/kg.<sup>\*</sup>

The highest SAR value for this model phone was 0.647W/kg.

<sup>\*</sup> In the U.S. and Canada, the SAR limit for mobile phones used by the public is 1.6 watts/kg (W/kg) averaged over one gram of tissue. The standard incorporates a substantial margin of safety to give additional protection for the public and to account for any variations in measurements.

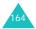

SAR tests are conducted using standard operating positions specified by the FCC with the phone transmitting at its highest certified power level in all tested frequency bands. Although the SAR is determined at the highest certified power level, the actual SAR level of the phone while operating can be well below the maximum value. This is because the phone is designed to operate at multiple power levels so as to use only the power required to reach the network. In general, the closer you are to a wireless base station antenna, the lower the power output of the phone.

Before a new model phone is available for sale to the public, it must be tested and certified to the FCC that it does not exceed the limit established by the government-adopted requirement for safe exposure. The tests are performed in positions and locations (e.g., at the ear and worn on the body) as required by the FCC for each model. While there may be differences between the SAR levels of various phones and at various positions, they all meet the government requirement.

The FCC has granted an Equipment Authorization for this model phone with all reported SAR levels evaluated as in compliance with the FCC RF exposure guidelines. SAR information on this model phone is on file with the FCC and can be found under the Display Grant section of http:// www.fcc.gov/oet/fccid after searching on FCC ID printed in the label on the phone.

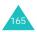

# For Body Operation

SAR compliance for body-worn operating configurations is limited to the specific belt-clip/holster supplied or approved by Samsung, if available. The use of accessories that do not satisfy these requirements may not comply with FCC RF exposure compliance and should be avoided.

Non compliance with the above conditions may violate FCC RF exposure guidelines.

For more Information concerning exposure to radio frequency signals, see the following websites:

Federal Communications Commission (FCC) http://www.fcc.gov

Cellular Telecommunications Industry Association (CTIA): http://www.wow-com.com

U.S.Food and Drug Administration (FDA) http://www.fda.gov/cdrh/consumer

World Health Organization (WHO) http://www.who.int/peh-emf/en

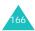

# **Precautions When Using Batteries**

- Never use any charger or battery that is damaged in any way.
- Use the battery only for its intended purpose.
- If you use the phone near the network's base station, it uses less power; talk and standby time are greatly affected by the signal strength on the cellular network and the parameters set by the network operator.
- Battery charging time depends on the remaining battery charge, the type of battery and the charger used. The battery can be charged and discharged hundreds of times, but it will gradually wear out. When the operation time (talk time and standby time) is noticeably shorter than normal, it is time to buy a new battery.
- If left unused, a fully charged battery will discharge itself over time.
- Use only Samsung-approved batteries and recharge your battery only with Samsungapproved chargers. When a charger is not in use, disconnect it from the power source. Do not leave the battery connected to a charger for more than a week, since overcharging may shorten its life.
- Extreme temperatures will affect the charging capacity of your battery: it may require cooling or warming first.

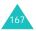

#### Health and safety information

- Do not leave the battery in hot or cold places, such as in a car in summer or winter conditions, as you will reduce the capacity and lifetime of the battery. Always try to keep the battery at room temperature. A phone with a hot or cold battery may temporarily not work, even when the battery is fully charged. Li-ion batteries are particularly affected by temperatures below 0 °C (32 °F).
- Do not short-circuit the battery. Accidental shortcircuiting can occur when a metallic object (coin, clip or pen) causes a direct connection between the + and – terminals of the battery (metal strips on the battery), for example when you carry a spare battery in a pocket or bag. Short-circuiting the terminals may damage the battery or the object causing the short-circuiting.
- Dispose used batteries in accordance with local regulations. Always recycle. Do not dispose batteries in a fire.

# Road Safety

Your wireless phone gives you the powerful ability to communicate by voice, almost anywhere, anytime. But an important responsibility accompanies the benefits of wireless phones, one that every user must uphold.

When driving a car, driving is your first responsibility. When using your wireless phone behind the wheel of a car, make sure that you are following the special regulations in a given area or country.

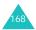

# **Operating Environment**

Remember to follow any special regulations in force in any area and always switch your phone off whenever it is forbidden to use it, or when it may cause interference or danger.

When connecting the phone or any accessory to another device, read its user's guide for detailed safety instructions. Do not connect incompatible products.

As with other mobile radio transmitting equipment, users are advised that for the satisfactory operation of the equipment and for the safety of personnel, it is recommended that the equipment should only be used in the normal operating position (held to your ear with the antenna pointing over your shoulder).

# **Electronic Devices**

Most modern electronic equipment is shielded from radio frequency (RF) signals. However, certain electronic equipment may not be shielded against the RF signals from your wireless phone. Consult the manufacturer to discuss alternatives.

# Pacemakers

Pacemaker manufacturers recommend that a minimum distance of 15 cm (6 inches) be maintained between a wireless phone and a pacemaker to avoid potential interference with the pacemaker. These recommendations are consistent with the independent research and recommendations of Wireless Technology Research.

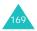

Persons with pacemakers:

- should always keep the phone more than 15 cm (6 inches) from their pacemaker when the phone is switched on
- · should not carry the phone in a breast pocket
- should use the ear opposite the pacemaker to minimize potential interference

If you have any reason to suspect that interference is taking place, switch your phone off immediately.

# **Hearing Aids**

Some digital wireless phones may interfere with some hearing aids. In the event of such interference, you may wish to consult your hearing aid manufacturer to discuss alternatives.

# **Other Medical Devices**

If you use any other personal medical devices, consult the manufacturer of your device to determine if it is adequately shielded from external RF energy. Your physician may be able to assist you in obtaining this information. Switch your phone off in health care facilities when any regulations posted in these areas instruct you to do so. Hospitals or health care facilities may be using equipment that could be sensitive to external RF energy.

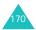

# Vehicles

RF signals may affect improperly installed or inadequately shielded electronic systems in motor vehicles. Check with the manufacturer or its representative regarding your vehicle.

You should also consult the manufacturer of any equipment that has been added to your vehicle.

You should also consult the manufacturer of any equipment that has been added to your vehicle.

# **Posted Facilities**

Switch your phone off in any facility where posted notices require you to do so.

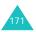

# Potentially Explosive Environments

Switch your phone off when in any area with a potentially explosive atmosphere and obey all signs and instructions. Sparks in such areas could cause an explosion or fire resulting in bodily injury or even death.

Users are advised to switch the phone off while at a refueling point (service station). Users are reminded of the need to observe restrictions on the use of radio equipment in fuel depots (fuel storage and distribution areas), chemical plants or where blasting operations are in progress.

Areas with a potentially explosive atmosphere are often but not always clearly marked. They include the areas below deck on boats, chemical transfer or storage facilities, vehicles using liquefied petroleum gas (such as propane or butane), areas where the air contains chemicals or particles, such as grain, dust or metal powders, and any other area where you would normally be advised to turn off your vehicle engine.

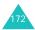

# **Emergency Calls**

This phone, like any wireless phone, operates using radio signals, wireless and landline networks as well as user-programmed functions, which cannot guarantee connection in all conditions. Therefore, you should never rely solely on any wireless phone for essential communications (medical emergencies, for example).

Remember, to make or receive any calls the phone must be switched on and in a service area with adequate signal strength. Emergency calls may not be possible on all wireless phone networks or when certain network services and/or phone features are in use. Check with local service providers.

To make an emergency call:

- 1. If the phone is not on, switch it on.
- Key in the emergency number for your present location (for example, 911 or other official emergency number). Emergency numbers vary by location.
- 3. Press the 👝 key.

If certain features are in use (call barring, for example), you may first need to deactivate those features before you can make an emergency call. Consult this document and your local cellular service provider.

When making an emergency call, remember to give all the necessary information as accurately as possible. Remember that your phone may be the only means of communication at the scene of an accident; do not end the call until given permission to do so.

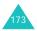

# Other Important Safety Information

- Only qualified personnel should service the phone or install the phone in a vehicle. Faulty installation or service may be dangerous and may invalidate any warranty applicable to the device.
- Check regularly that all wireless phone equipment in your vehicle is mounted and operating properly.
- Do not store or carry flammable liquids, gases or explosive materials in the same compartment as the phone, its parts or accessories.
- For vehicles equipped with an air bag, remember that an air bag inflates with great force. Do not place objects, including both installed or portable wireless equipment in the area over the air bag or in the air bag deployment area. If wireless equipment is improperly installed and the air bag inflates, serious injury could result.
- Switch your phone off before boarding an aircraft. The use of wireless phones in aircraft may be dangerous to the operation of the aircraft, and is illegal.
- Failure to observe these instructions may lead to the suspension or denial of telephone services to the offender, or legal action, or both.

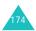

# Care and Maintenance

Your phone is a product of superior design and craftsmanship and should be treated with care. The suggestions below will help you fulfill any warranty obligations and allow you to enjoy this product for many years

- Keep the phone and all its parts and accessories out of the reach of small children's.
- Keep the phone dry. Precipitation, humidity and liquids contain minerals that will corrode electronic circuits.
- Do not touch the phone with a wet hand while it is charging. Doing so may cause an electric shock to you or damage to the phone.
- Do not use or store the phone in dusty, dirty areas, as its moving parts may be damaged.
- Do not store the phone in hot areas. High temperatures can shorten the life of electronic devices, damage batteries, and warp or melt certain plastics.
- Do not store the phone in cold areas. When the phone warms up to its normal operating temperature, moisture can form inside the phone, which may damage the phone's electronic circuit boards.
- Do not drop, knock or shake the phone. Rough handling can break internal circuit boards.
- Do not use harsh chemicals, cleaning solvents or strong detergents to clean the phone. Wipe it with a soft cloth slightly dampened in a mild soap-and-water solution.

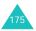

#### Health and safety information

- Do not paint the phone. Paint can clog the device's moving parts and prevent proper operation.
- Do not put the phone in or on heating devices, such as a microwave oven, a stove or a radiator. The phone may explode when overheated.
- Use only the supplied or an approved replacement antenna. Unauthorized antennas or modified accessories may damage the phone and violate regulations governing radio devices.
- If the phone, battery, charger or any accessory is not working properly, take it to your nearest qualified service facility. The personnel there will assist you, and if necessary, arrange for service.

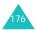

# Glossary

To help you understand the main technical terms and abbreviations used in this booklet, and to take full advantage of the features of your mobile phone, here are a few definitions:

#### Active folder

Ability to answer a call simply by opening the phone.

#### Call barring

Ability to restrict outgoing and incoming calls.

#### Call diverting

Ability to reroute calls to another number.

#### Call holding

Ability to put one call on standby while answering or making another call; you can then switch between the two calls, as required.

#### Call waiting

Informs you that you have an incoming call when you are engaged on another call.

#### Caller line identification services (Caller ID)

Services allowing subscribers to view or block the telephone numbers of callers.

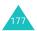

## EMS (Enhanced Message Service)

An adaptation of the Short Message Service (SMS) that allows you to send and receive ring tones and the service provider's logo, as well as combinations of simple media to and from EMS-compliant handsets. Because EMS is based on SMS, it can use SMS centres the same way that SMS does. EMS works on all Global System for Mobile communications (GSM) networks. EMS senders can use text, melodies, pictures, sounds, and animations to enhance the expressive power of messages that are limited by the display constraints of mobile devices.

# **GPRS (General Packet Radio Service)**

New non-voice value-added service that allows information to be sent and received across a mobile telephone network. GPRS provides continuous connection to the Internet for mobile phone and computer users. It is based on the Global System for Mobile Communication (GSM) circuit-switched cellular phone connections and the Short Message Service (SMS).

# GSM (Global System for Mobile Communication)

International standard for cellular communication, guaranteeing compatibility between the various network operators. GSM covers most European countries and many other parts of the world.

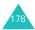

# Java

Programming language generating applications that can run on all hardware platforms, whether small, medium or large, without modification. It has been promoted for and geared heavily to the Web, both for public Web sites and Intranets. When a Java program runs from a Web page, it is called a *Java applet*. When it is run on a mobile phone or pager, it is called a MIDlet.

## MMS (Multimedia Message Service)

A message service for the mobile environment, standardized by the WAP Forum and the 3rd Generation Partnership Program (3GPP). For phone users, MMS is similar to Short Message Service (SMS)-it provides automatic, immediate delivery of user-created content from phone to phone. The message addressing used is primarily phone numbers, thus the traffic goes from phone to phone. MMS also provides support for e-mail addressing, so that messages can be sent by e-mail. In addition to the text content of SMS, MMS messages can contain still images, voice, or audio clips, and also video clips and presentation information.

# Multi-party calling

Ability to establish a conference call involving up to five additional parties.

#### Phone password

Security code used to unlock the phone when you have selected the option to lock it automatically each time it switches on.

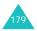

## PIN (Personal Identification Number)

Security code that protects the phone against unauthorized use. The PIN is supplied by the service provider with the SIM card. It may be a four to eight-digit number and can be changed, as required.

#### Proxy server

A proxy server resides between a Web client, such as a web browser, and a real Web server and acts as an intermediary between them. When some people browse a web site, their browser is not actually connecting to the web server. The request from their browser goes to a proxy server, and the proxy server makes the request to the web server.

A proxy server can improve performance for groups of users because it caches the results of all requests for a certain amount of time. If a user requests a web page that it already loaded for another user, it reloads the page instead of forwarding the request to the Web server, which can be a time-consuming operation.

# PUK (PIN Unblocking Key)

Security code used to unlock the phone when an incorrect PIN has been entered three times in succession. The eight-digit number is supplied by the service provider with the SIM card.

# Roaming

Use of your phone when you are outside your home area (when travelling for example).

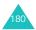

# SDN (Service Dialing Numbers)

Telephone numbers supplied by your network provider and giving access to special services, such as voice mail, directory inquiries, customer support and emergency services.

## SIM (Subscriber Identification Module)

Card containing a chip with all the information required to operate the phone (network and memory information, as well as the subscriber's personal data). The SIM card fits into a small slot on the back of the phone and is protected by the battery.

# SMS (Short Message Service)

Network service sending and receiving messages to and from another subscriber without having to speak to the correspondent. The message created or received can be displayed, received, edited or sent.

# Soft keys

Two keys marked (i) and (j) on the phone, the purpose of which:

- varies according to the function that you are currently using.
- is indicated on the bottom line of the display just above the corresponding key.

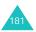

# Tri band

Ability to handle any of the following types of network; GSM 900, GSM 1800, combined GSM 900/ 1800 and GSM 1900 MHz bands, for greater call success and wider roaming.

Your phone automatically searches for the last network used. If, for any reason, this network is unavailable, your phone will attempt to register with a different network.

## Uni-code encoding

A character coding system designed to support the worldwide interchange, processing, and display of the written text of the diverse languages and technical disciplines of the world. Uni-code encoding provides data transmission to any other platforms without corruption, especially when you use special Alphabet that are used for languages other than English. Please refer to the following table for the major characters requiring Uni-code encoding:

| À           | Á           | Â           | Ã           | á           | â | ã |   |                     |
|-------------|-------------|-------------|-------------|-------------|---|---|---|---------------------|
| È<br>Ì<br>Ò | Ê<br>Í<br>Ó | Ë<br>Î<br>Ô | ê<br>Ï<br>Õ | ë<br>í<br>Ő | î | ï |   |                     |
| Ò           | Ó           | Ô           | Õ           | Ő           | Ø | Q | Q | ő                   |
| Ŭ           | Ú           | Û           | Ű           | ù           | ú | ű | Ý | $\ddot{\mathbf{v}}$ |
| R           | _           | ~           | »           | ©           | 0 | ¢ |   |                     |
| þ           | ÷           | ð           | ç           | Þ           | × | Ð |   |                     |

To change the character encoding type in your phone, use the **Character support** menu. Keep in mind that the maximum number of characters which can be in a message will be reduced to approximately half in length if you enter text using Uni-code characters.

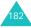

## Voice mail

Computerized answering service that automatically answers your calls when you are not available, plays a greeting (optionally in your own voice) and records a message.

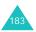

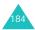

| ouick reference card       | Press and hold the $\mathbf{z}^{0}$ key.                                                  | <ul><li>① Enter the number.</li><li>② Press the <b>1</b> key.</li></ul> | Briefly press the 🔿 🖉 key.                                  | <ul> <li>① Open the phone and press<br/>the View soft key.</li> <li>③ Scroll using the Up or Down<br/>key through the missed<br/>calls.</li> </ul> | <ul><li>To return the call, press the<br/>rey.</li></ul>                       | Open the phone<br>or press the <b>1</b> key. | Press the $\land$ or $\checkmark$ key on the left side of the phone. |
|----------------------------|-------------------------------------------------------------------------------------------|-------------------------------------------------------------------------|-------------------------------------------------------------|----------------------------------------------------------------------------------------------------|--------------------------------------------------------------------------------|----------------------------------------------|----------------------------------------------------------------------|
| GL                         | Switch<br>On/Off                                                                          | Make a<br>call                                                          | End a call                                                  | View<br>missed<br>calls<br>shortly<br>after                                                                                                    | them                                                                           | Answer a<br>call                             | Adjust the volume                                                    |
| ① Press the Menu soft key. | Scroll using the Navigation<br>keys through the list of the<br>monuse unit your coord the | menus uniti you reach me<br>menu you want.                              | Scroll using the Up or Down     key through the list of the | <ul> <li>options until the one you want is selected.</li> <li>The select soft key or the select soft key or the select.</li> </ul>                 | Each of the two soft keys (自和自己)<br>perform the function indicated by the text | above it, on the bottom line of the display. |                                                                      |
| Access                     | the menu<br>functions                                                                     |                                                                         |                                                             |                                                                                                    | orm th                                                                         | ve II' c                                     |                                                                      |

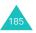

| Choose the<br>alert type | ③ Select the Alert type<br>menu (Menu 4.3).     | Search for a<br>number in | ① Press the Phonebook<br>soft key.            |
|--------------------------|-------------------------------------------------|---------------------------|-----------------------------------------------|
|                          | ② Select an option:                             | Phonebook                 | 2 Select the Search                           |
|                          | <ul> <li>Light only</li> </ul>                  |                           | option.                                       |
|                          | <ul><li>Melody</li><li>Vibration</li></ul>      |                           | ③ Enter the first few letters<br>of the name. |
|                          | <ul> <li>Vibra+Melody</li> </ul>                |                           | To scroll through the                         |
|                          | ③ Press the Select soft key.                    |                           | names, press the Up or<br>Down key.           |
| Store                    | Inter the number and<br>Inter the Save soft Low |                           | ⑤ Press the View soft key.                    |
| Phonebook                | Soloct an icon                                  |                           | To scroll through the                         |
|                          | <ul> <li>Press the Select soft key.</li> </ul>  |                           | Down key.                                     |
|                          | ④ Select a memory.                              |                           | ② Press the  key to dial.                     |
|                          | ⑤ Press the Select soft key.                    | Take a                    | With the phone open                           |
|                          | Inter a name.                                   | photo                     | ① Press and hold the                          |
|                          | ⑦ Press the Ok soft key.                        |                           | Camera key.                                   |
|                          | If necessary, change the                        |                           | <ol> <li>Press the <i>i</i> key.</li> </ol>   |
|                          | location number.                                |                           | ③ Press the Save soft key.                    |
|                          | Press the Ok soft key.                          |                           | <ul> <li>With the phone closed</li> </ul>     |
|                          | ® Press the ♪ key to                            |                           | Press and hold the                            |
|                          |                                                 |                           |                                               |
|                          |                                                 |                           | ② Press the Camera key.                       |

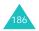